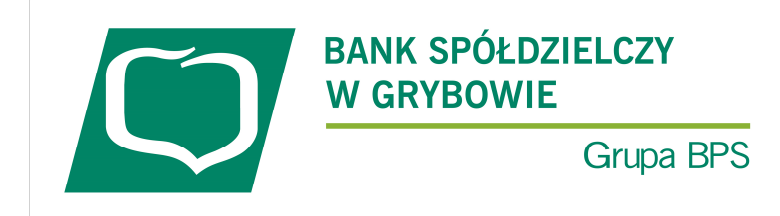

# **SKŁADANIE WNIOSKUUMOCOWANIE BENEFICJENTA**

#### **I. PRZED WNIOSKIEM**

Beneficjent, który otrzymał subwencję finansową i nadal ma czynną umowę (nie zwrócił środków finansowych) zobowiązany jest do 31 grudnia 2020 r. złożyć w Banku dokumenty potwierdzające jego umocowanie do zawarcia umowy.

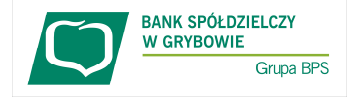

W przypadku dokumentacji (Pełnomocnictwo, Oświadczenie) tylko dokumenty opatrzone kwalifikowanym podpisem elektronicznym można dołączyć za pośrednictwem bankowości elektronicznej wchodząc na dedykowany Wniosek Umocowanie.

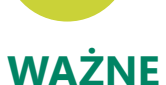

# **ZANIM ZŁOŻYSZ WNIOSEK UMOCOWANIE:**

#### **Upewnij się, kto zawarł Umowę Subwencji Finansowej.**

W przypadku, gdy Umowa została podpisana przez osobę umocowaną, w zależności od formy prawnej prowadzonej działalności, dokumentami potwierdzającymi są:

- informacja odpowiadająca odpisowi aktualnemu/pełnemu z Krajowego Rejestru Sądowego lub
- wyciąg z Centralnej Ewidencji i Informacji o Działalności Gospodarczej.

Natomiast w sytuacji, gdy Umowę podpisała osoba inna niż umocowana według Krajowego Rejestru Sądowego lub Centralnej Ewidencji i Informacji o Działalności Gospodarczej lub firma posiada reprezentację wieloosobową, wymagane jest przedłożenie Pełnomocnictwa lub Oświadczenia.

W/w dokumenty tj. Pełnomocnictwo albo Oświadczenie, należy opatrzyć podpisem kwalifikowanym elektronicznym lub poświadczyć podpisy notarialnie.

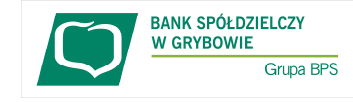

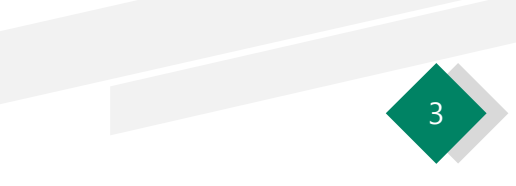

### **ZANIM ZŁOŻYSZ WNIOSEK UMOCOWANIE:**

#### **Należy pamiętać, że:**

- 1) Pełnomocnictwo musi być opatrzone datą nie późniejszą niż dzień złożenia wniosku o subwencję. W przypadku tej samej daty, o ważności Pełnomocnictwa decyduje godzina notarialnego poświadczenia podpisów lub złożenia ostatniego z wymaganych podpisów kwalifikowanych. W razie braku wskazania godziny poświadczenia notarialnego pełnomocnictwo udzielone w dacie złożenia wniosku nie będzie mogło być zaakceptowane;
- 2) Oświadczenie musi zostać wystawione po dacie złożenia wniosku o subwencję finansową, jeśli wcześniej nie udzielono pełnomocnictwa osobie wnioskującej. Oświadczenie podpisuje osoba lub osoby umocowane według Krajowego Rejestru Sądowego lub Centralnej Ewidencji i Informacji o Działalności Gospodarczej.

Zarówno Pełnomocnictwo jak i Oświadczenie należy przedłożyć wraz z aktualnym/pełnym odpisem z Krajowego Rejestru Sądowego lub wydrukiem z Centralnej Ewidencji i Informacji o Działalności Gospodarczej.

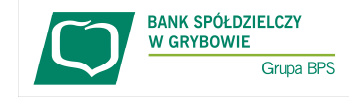

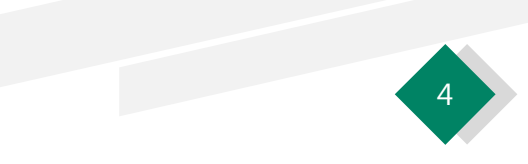

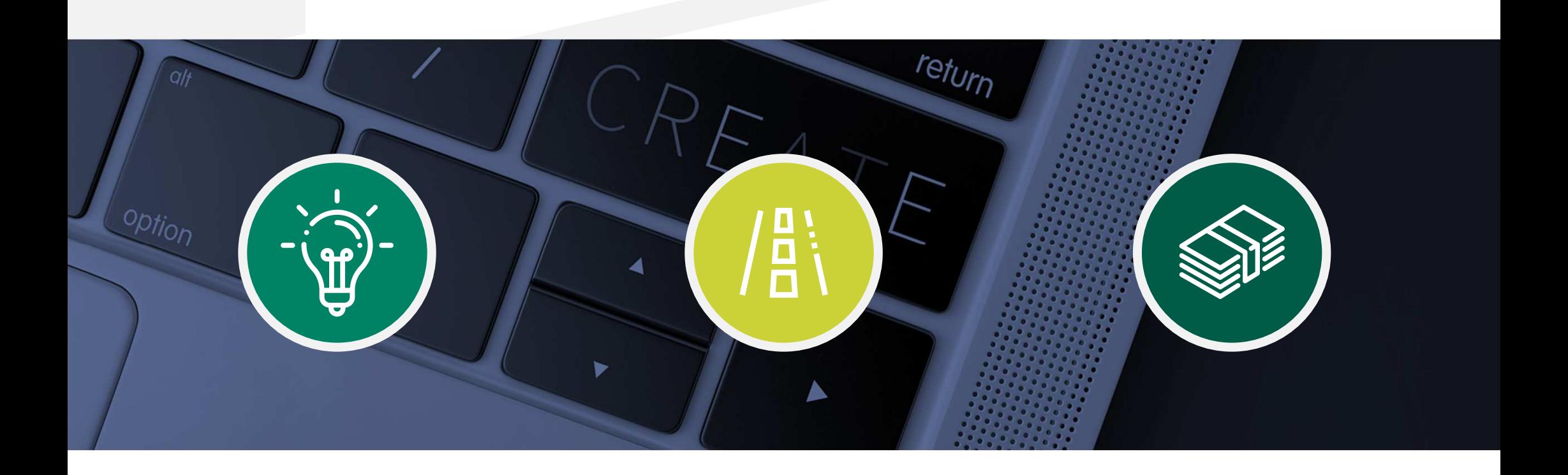

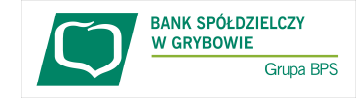

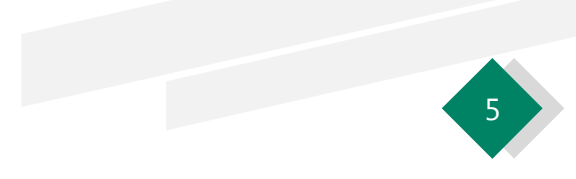

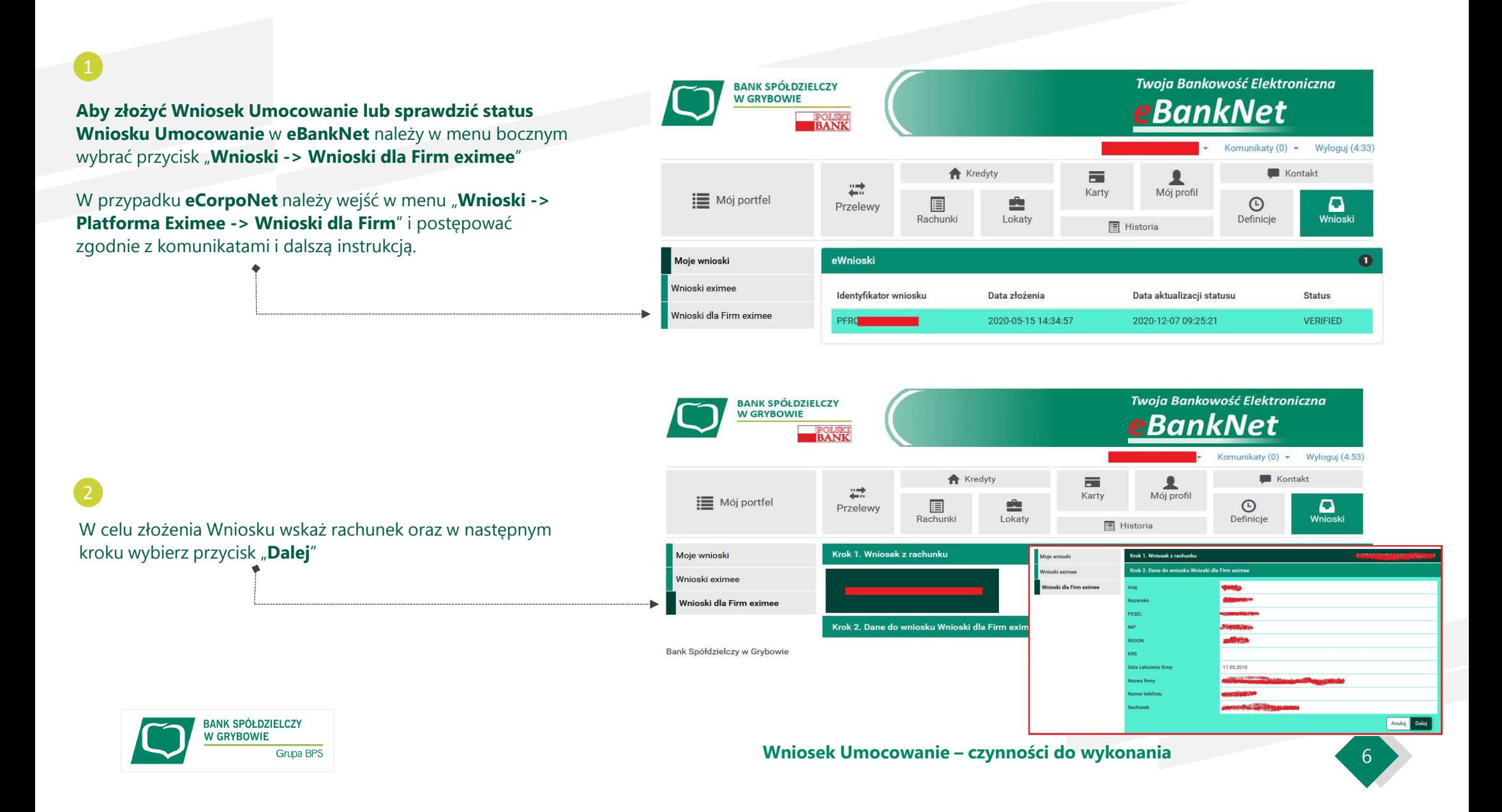

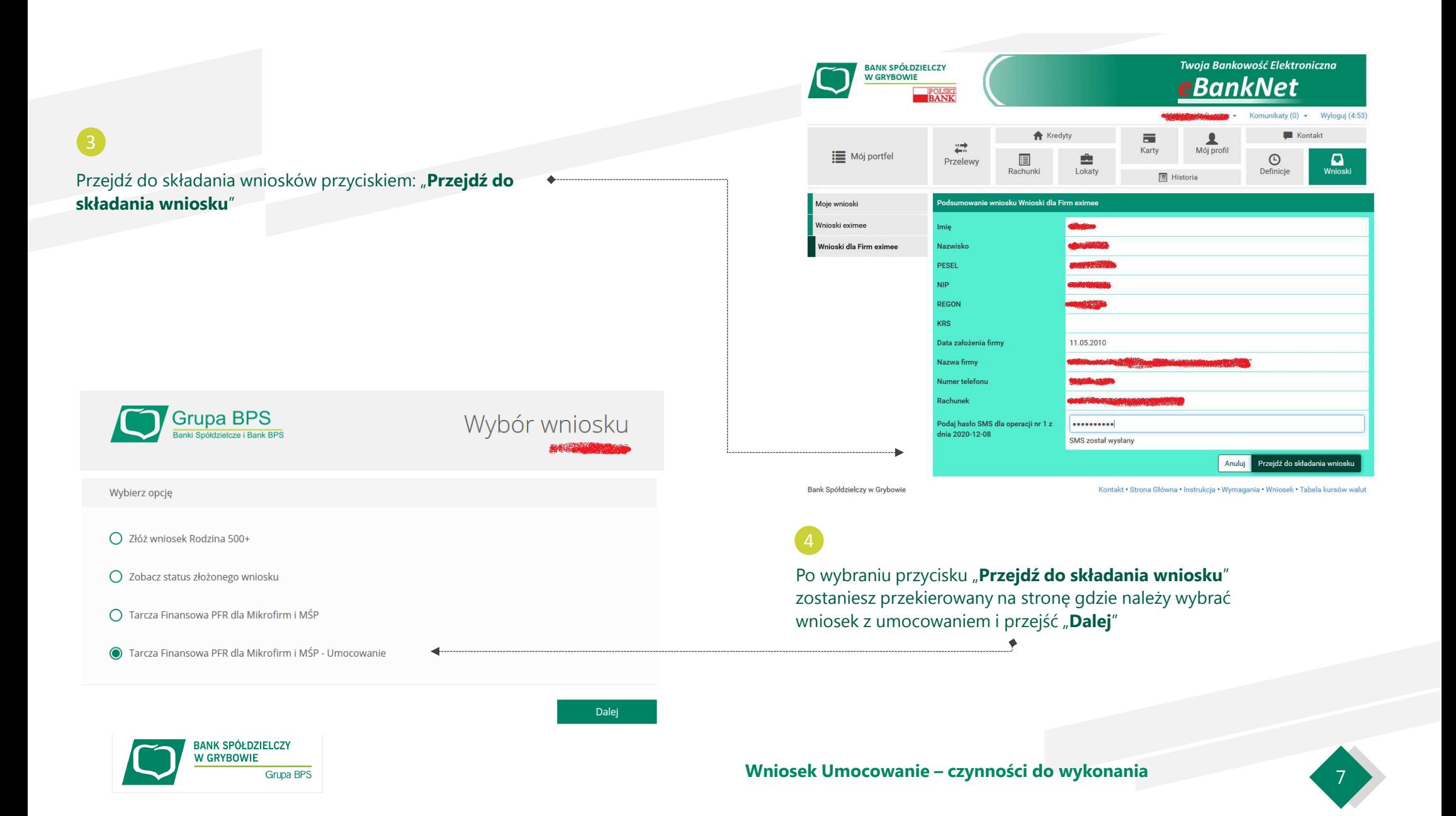

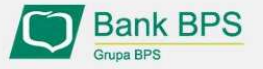

Tarcza PFR - obsługa procesu potwierdzenia umocowania

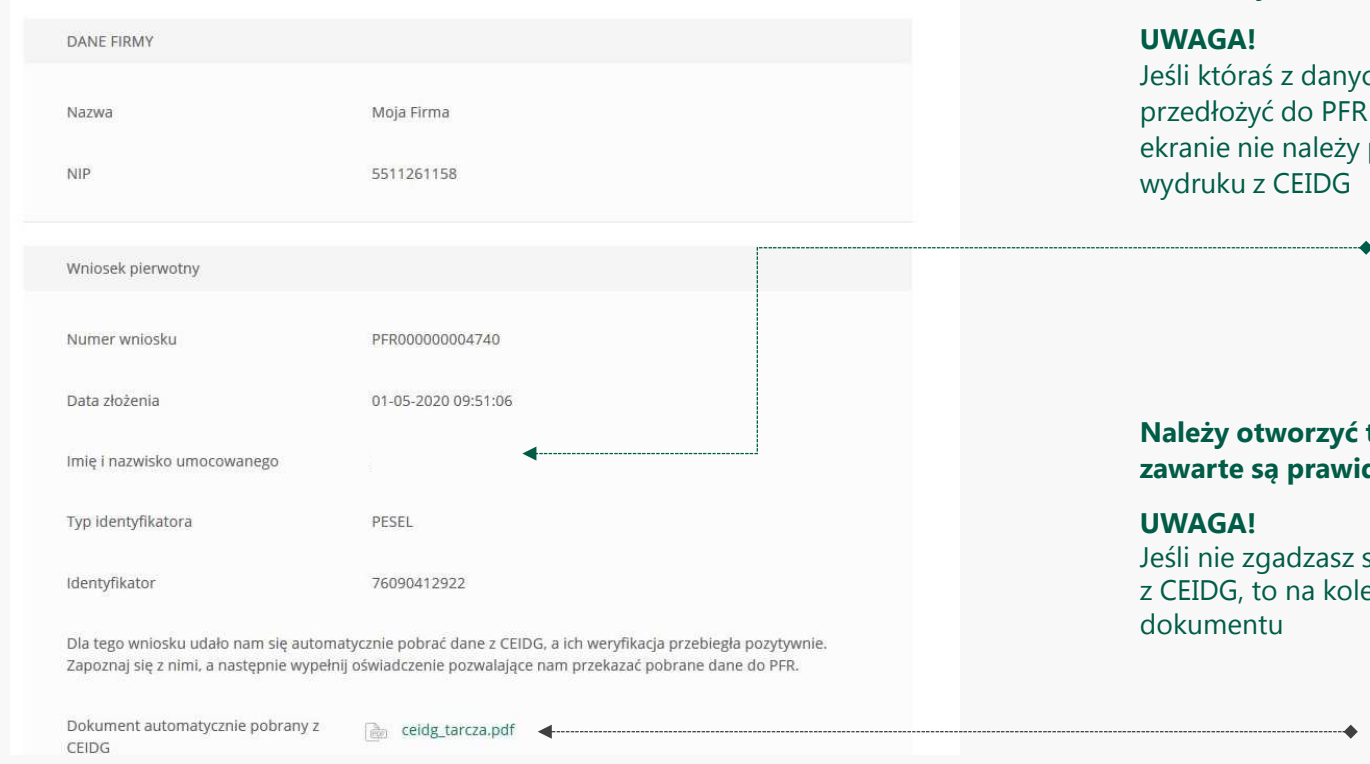

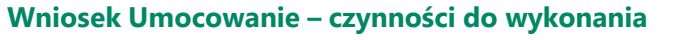

**Należy sprawdzić czy te dane, które są na Umowie Subwencji Finansowej są prawidłowe.**

ch Umocowanego uległa zmianie należy przedłożyć do PFR Oświadczenie. W tym celu na kolejnym potwierdzać danych oraz pobranego

ten wydruk i sprawdzić czy dane w nim **zawarte są prawidłowe.**

się z przedstawionym przez Bank wydrukiem ejnym ekranie nie potwierdzaj tego

**BANK SPÓŁDZIELCZY W GRYBOWIE** Grupa BPS

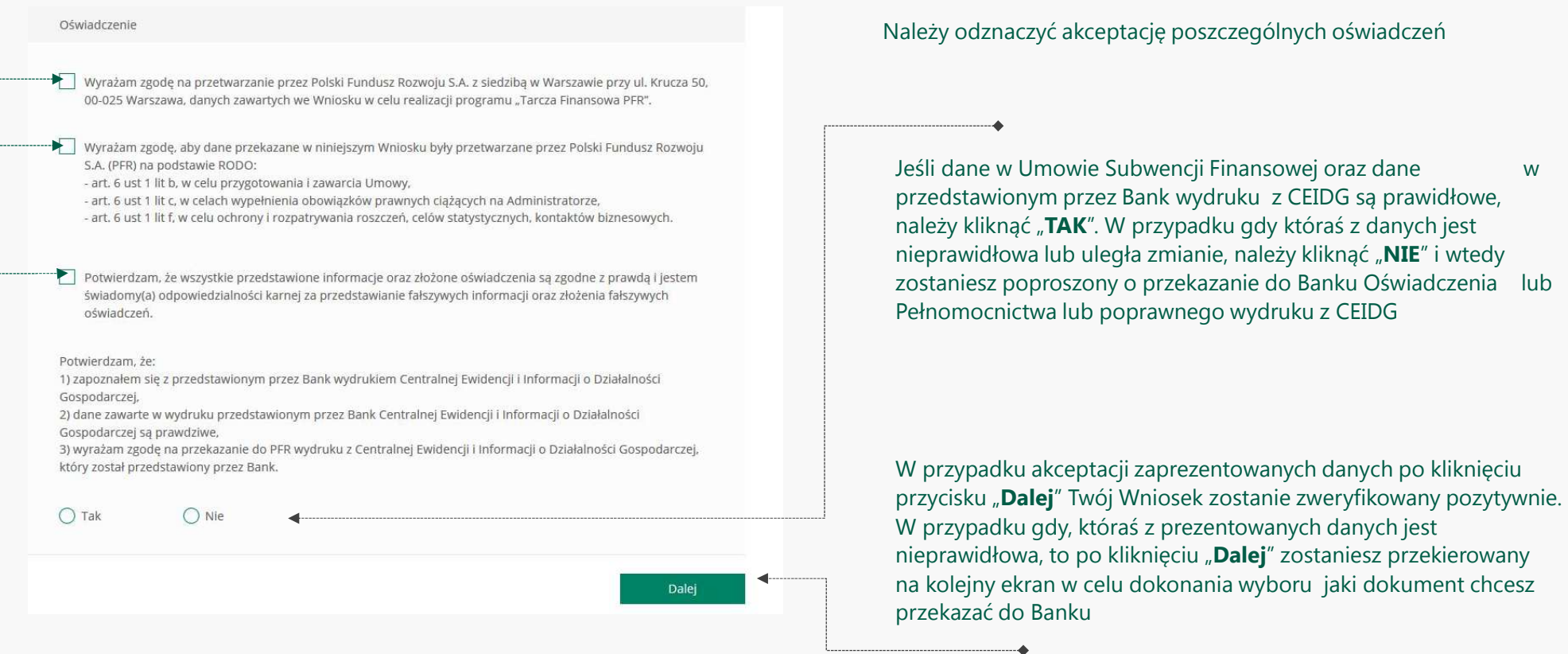

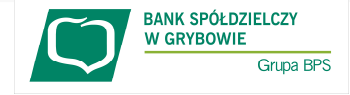

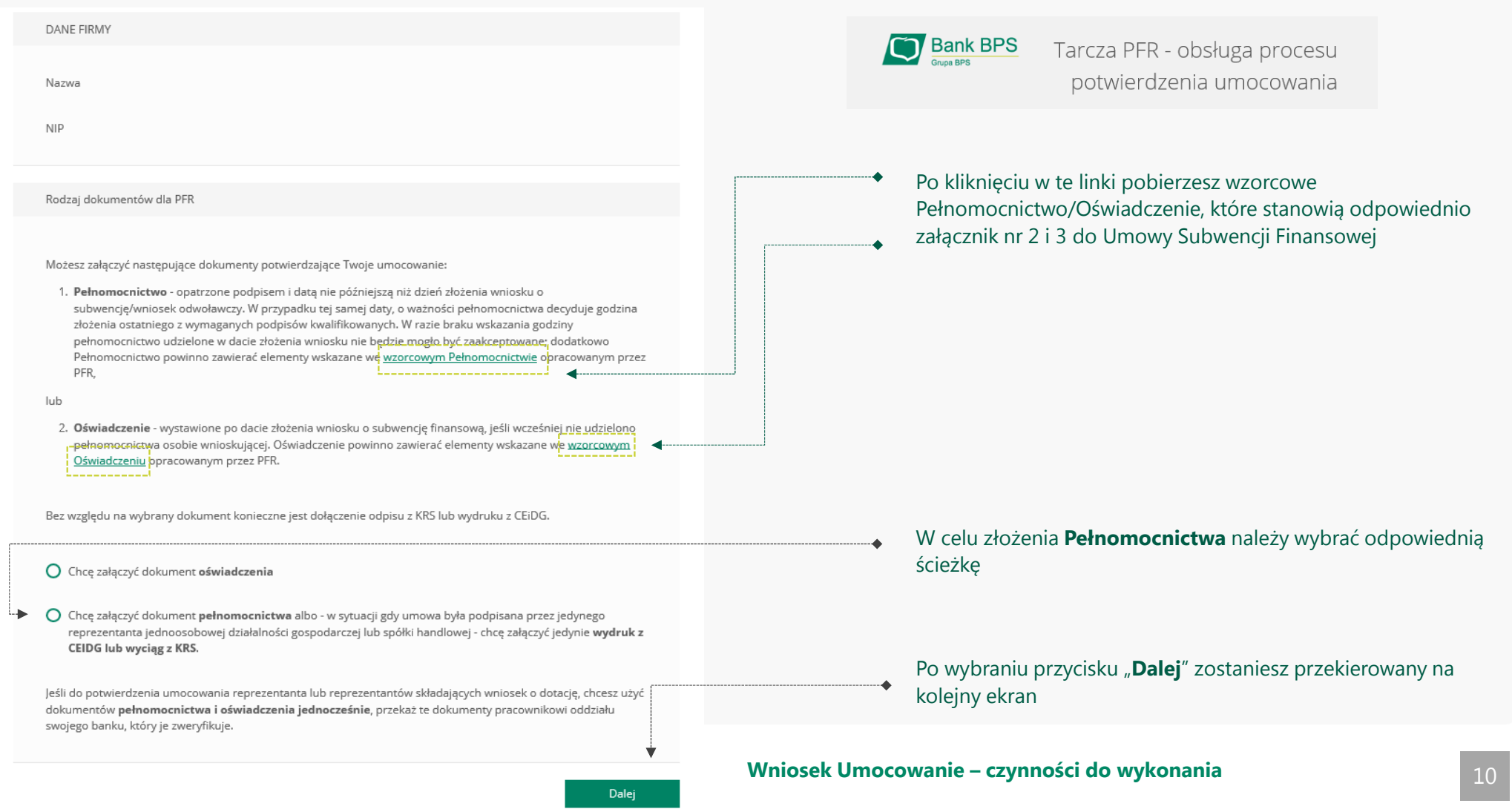

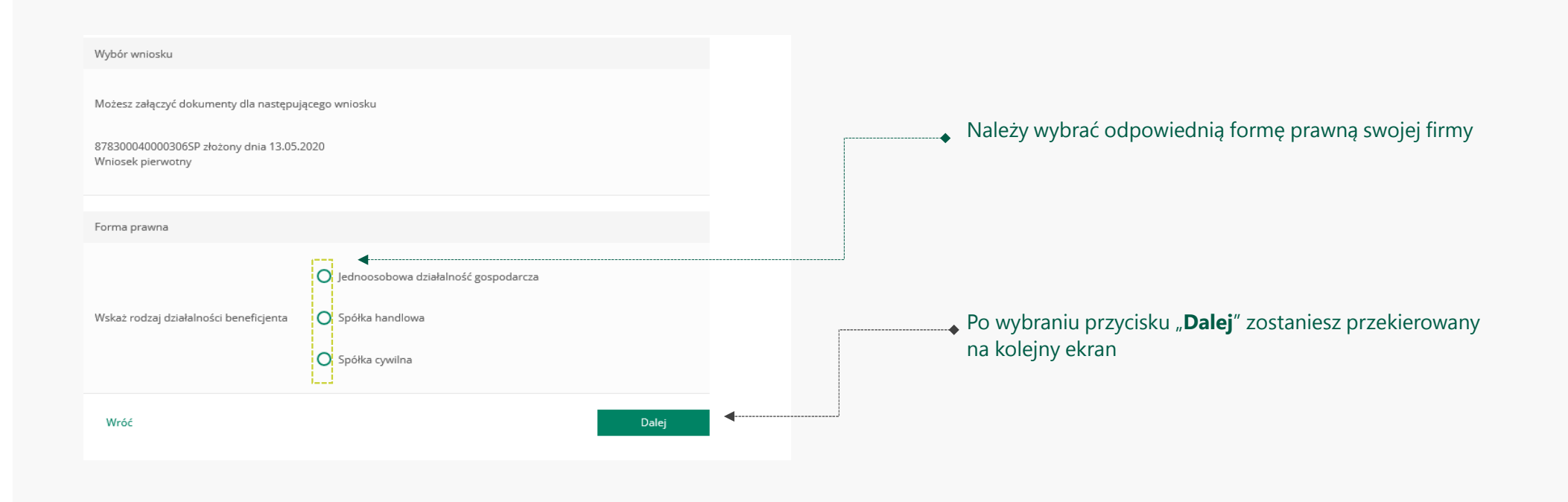

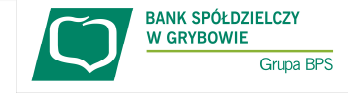

Grupa BPS

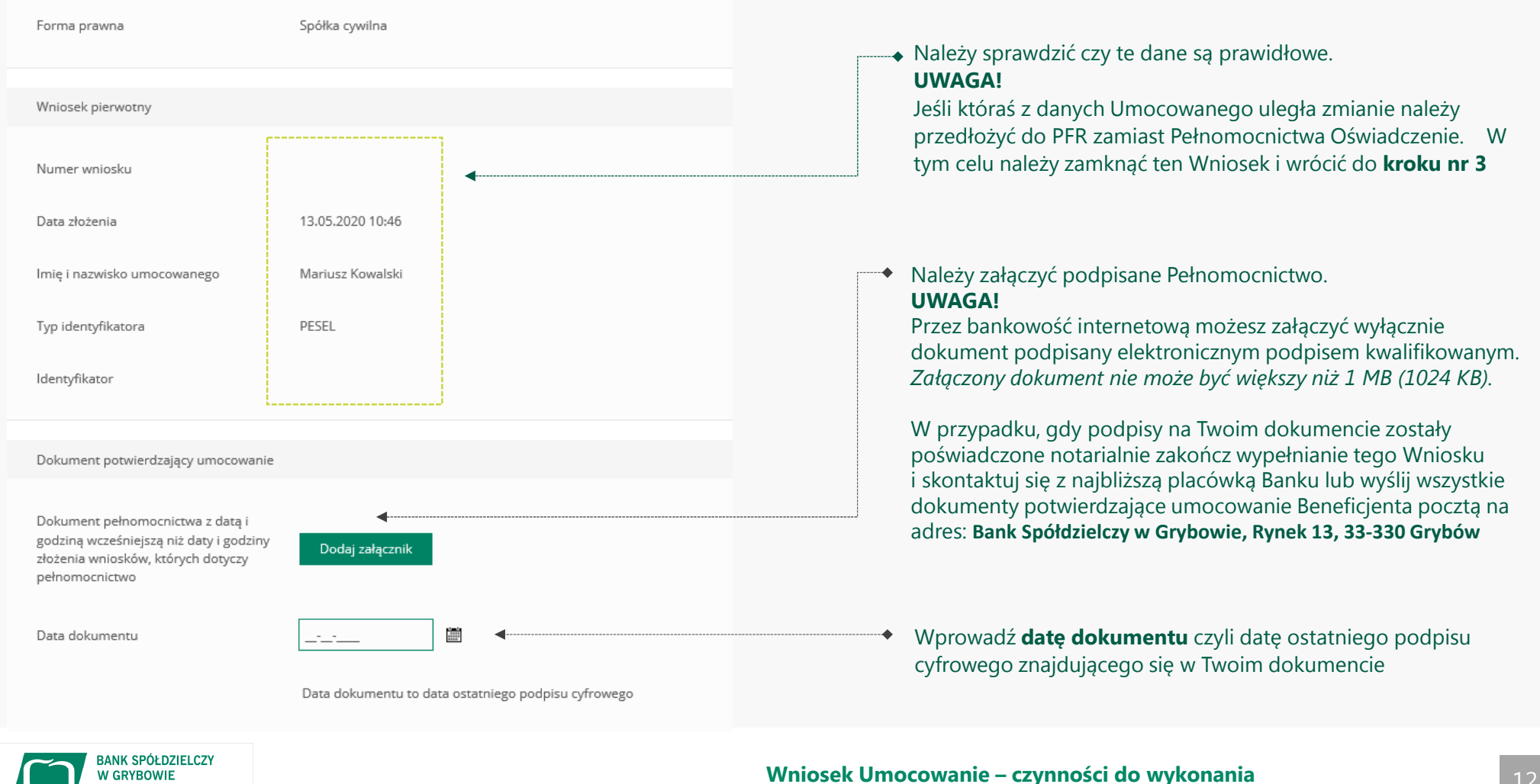

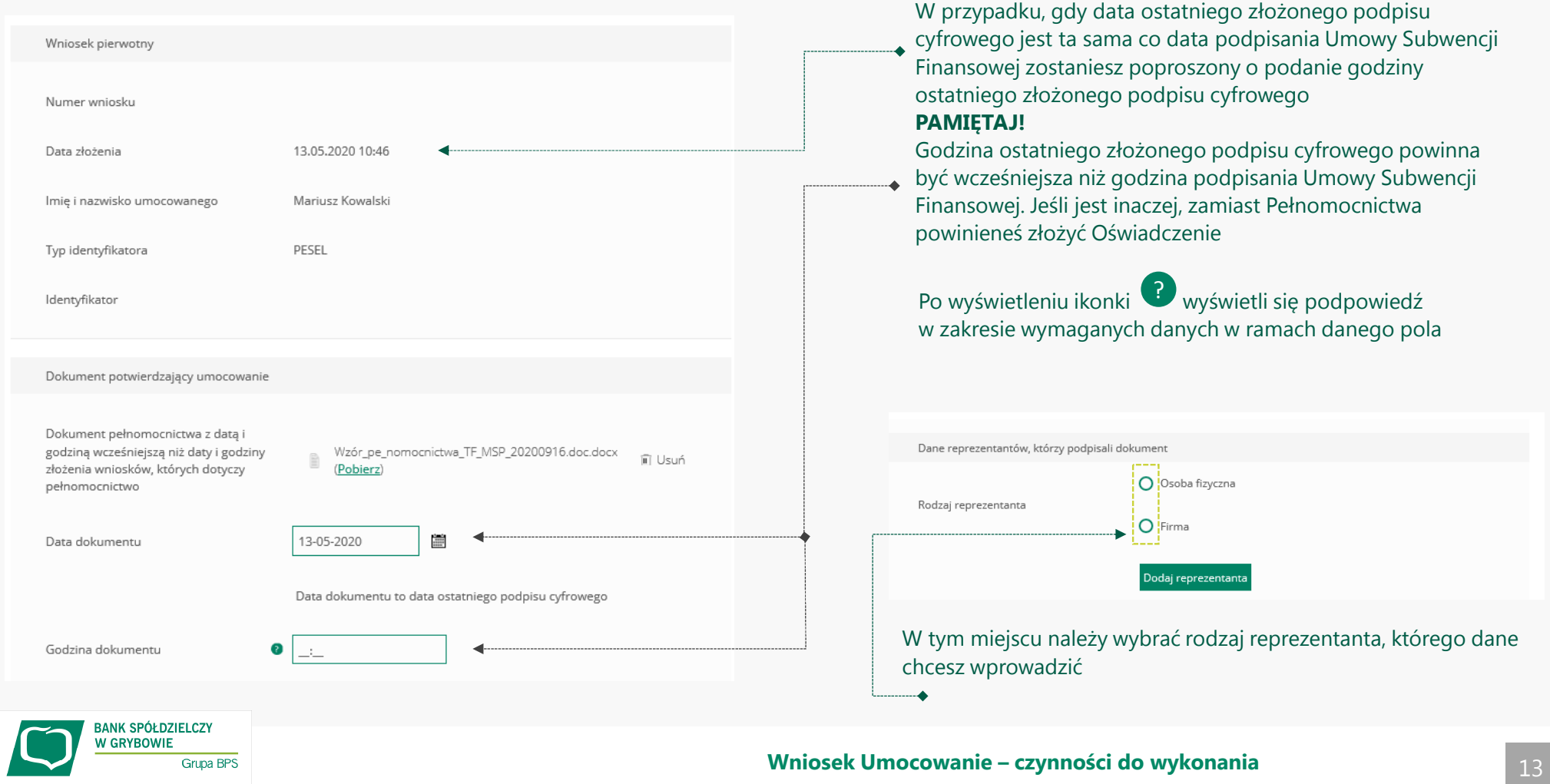

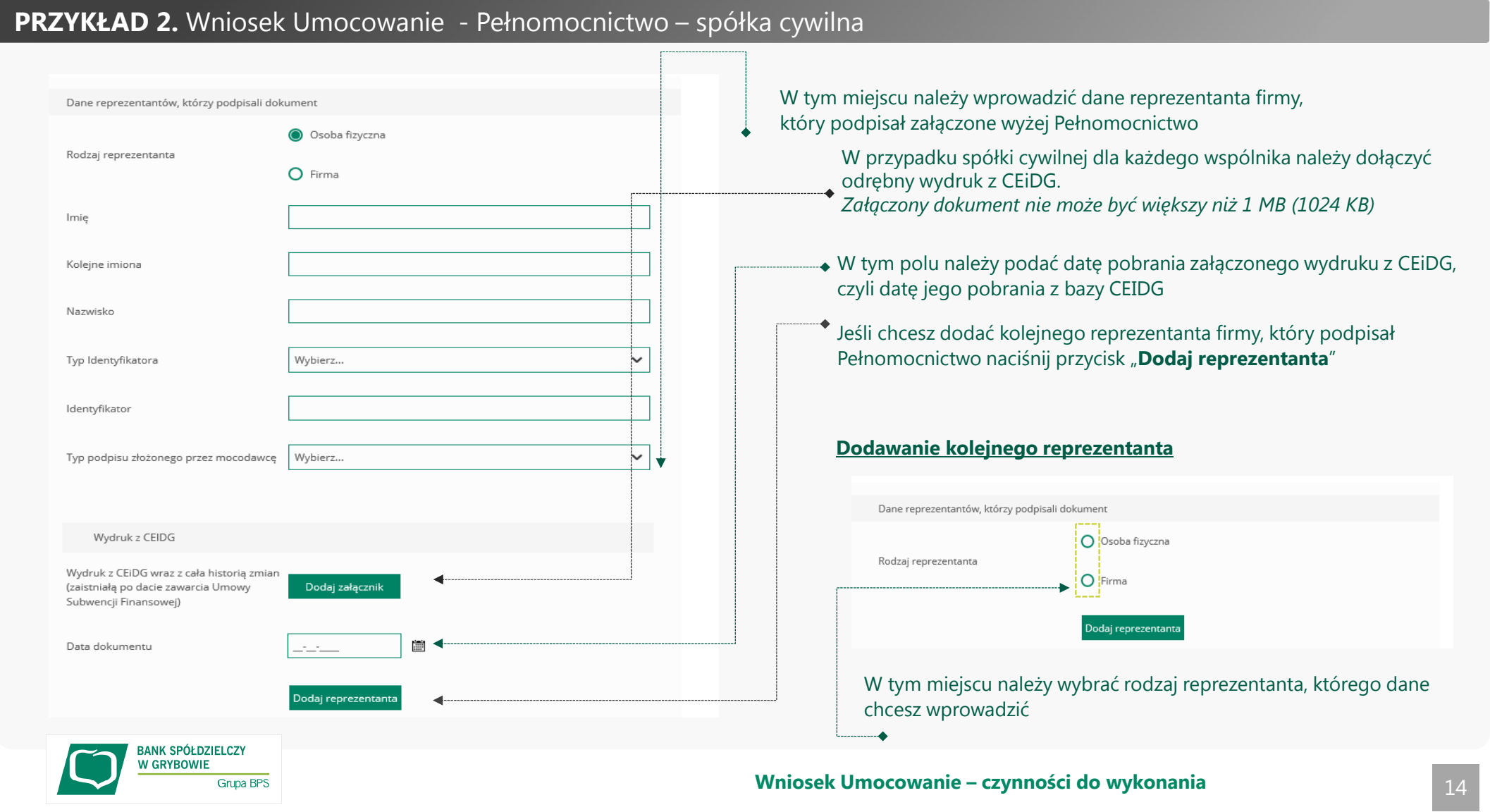

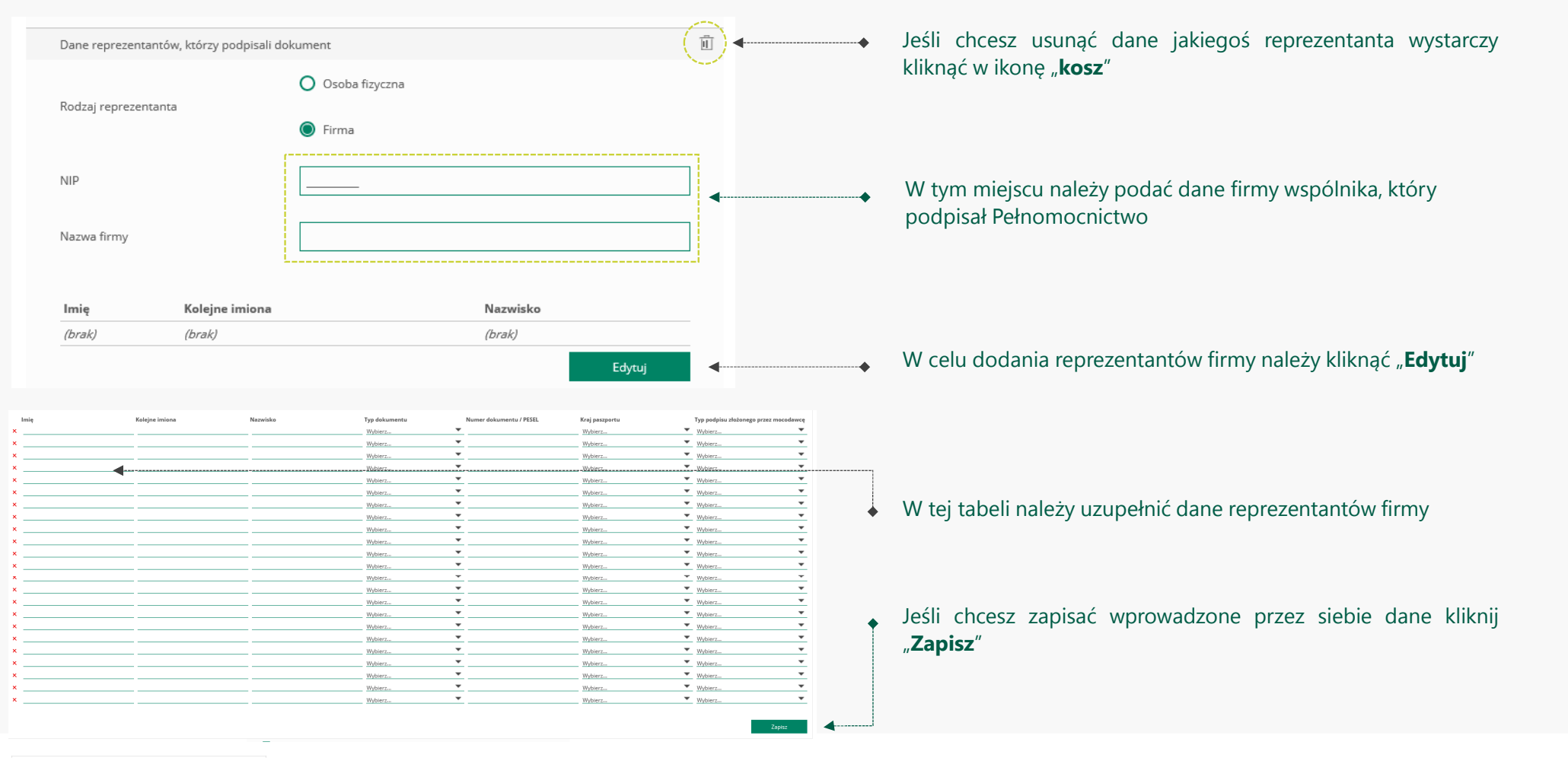

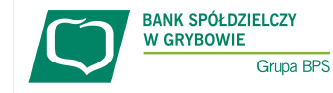

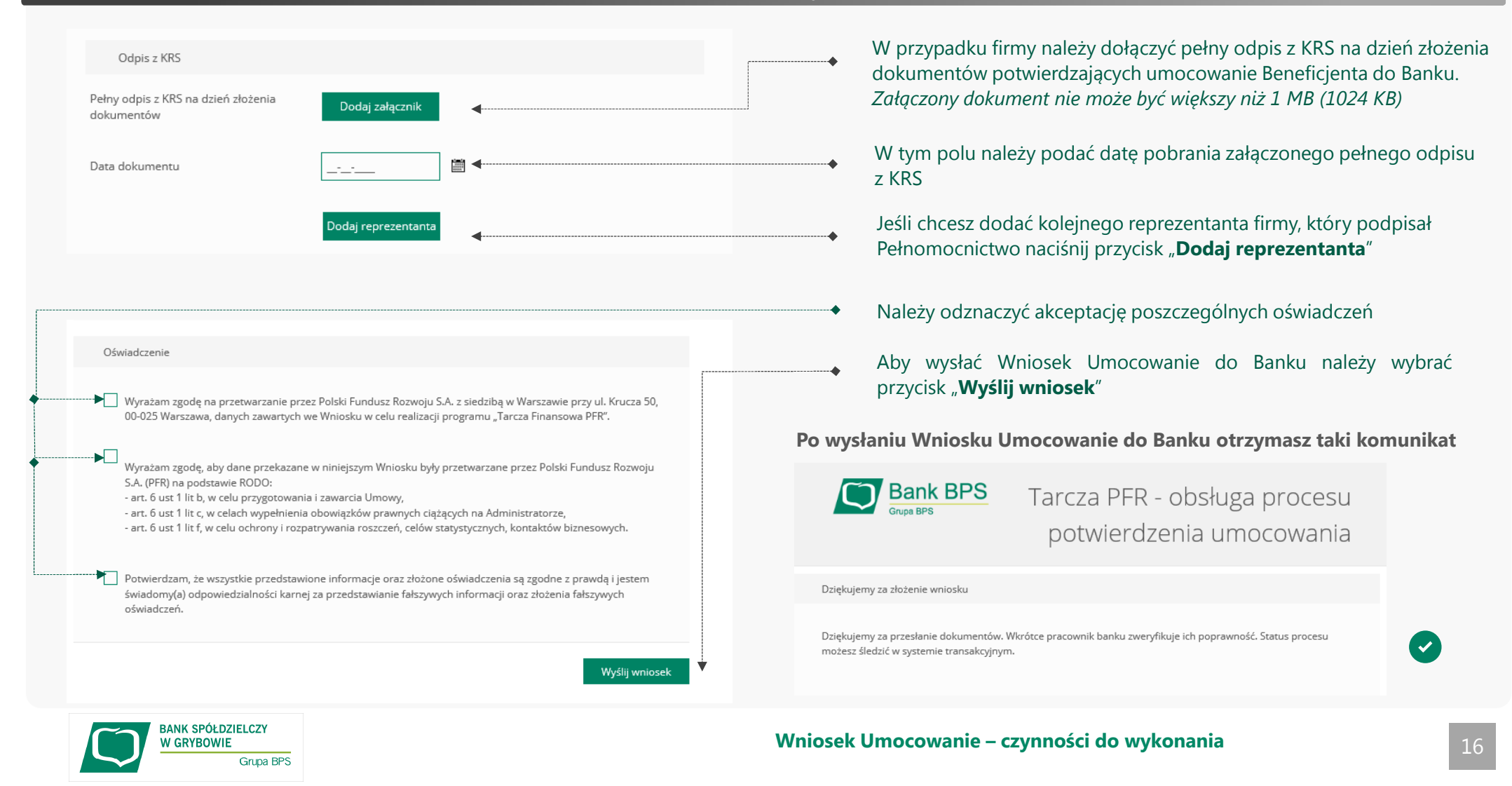

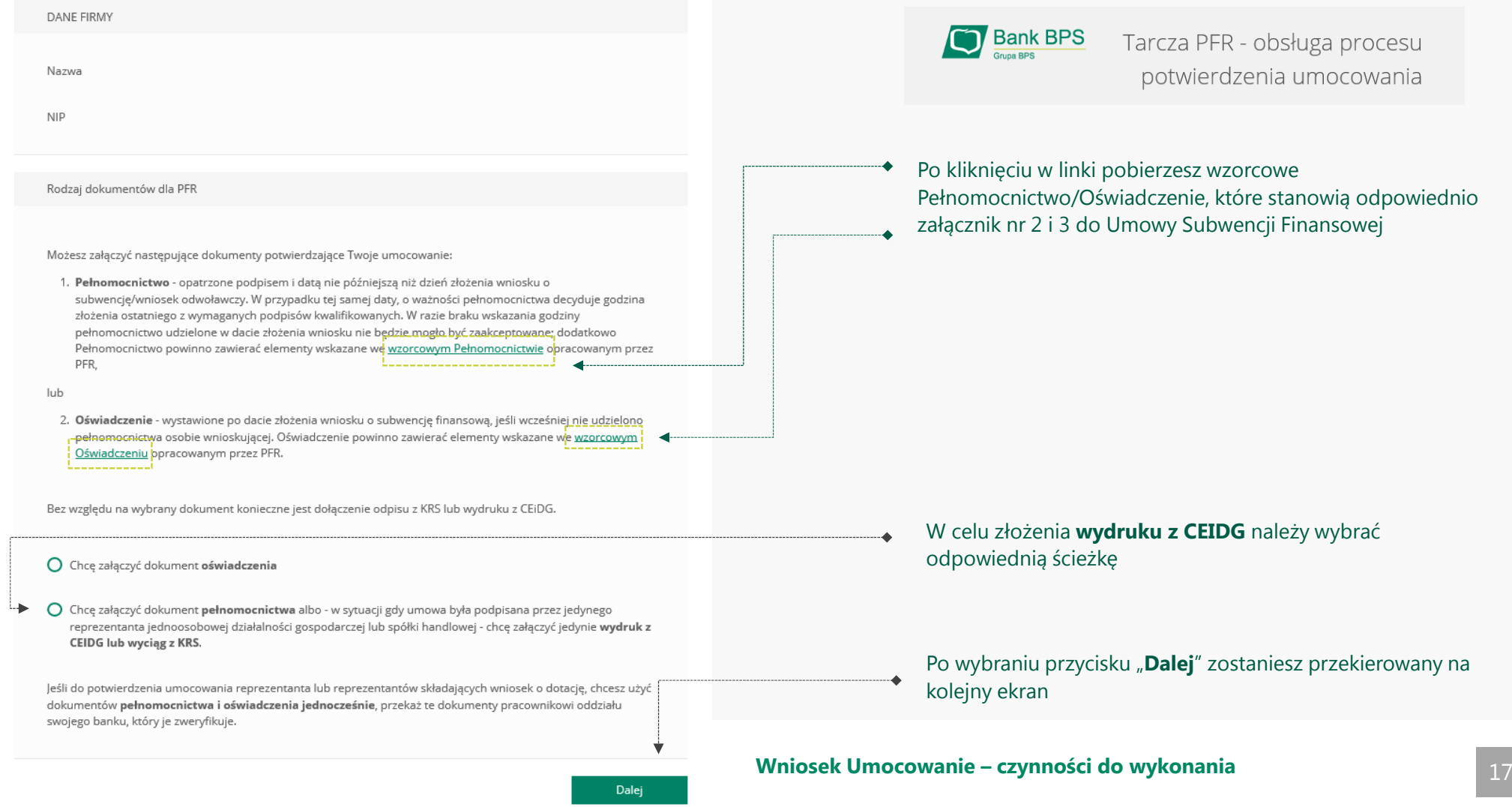

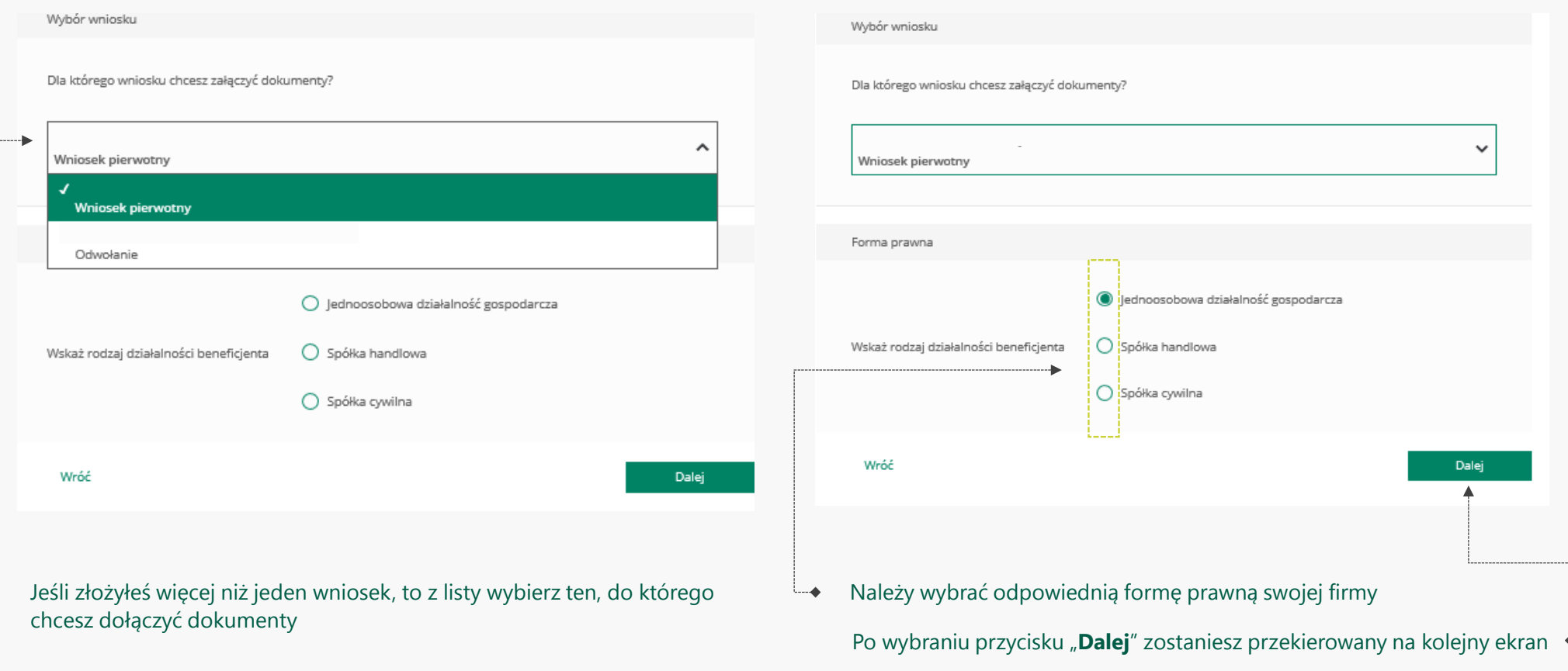

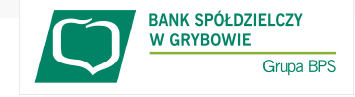

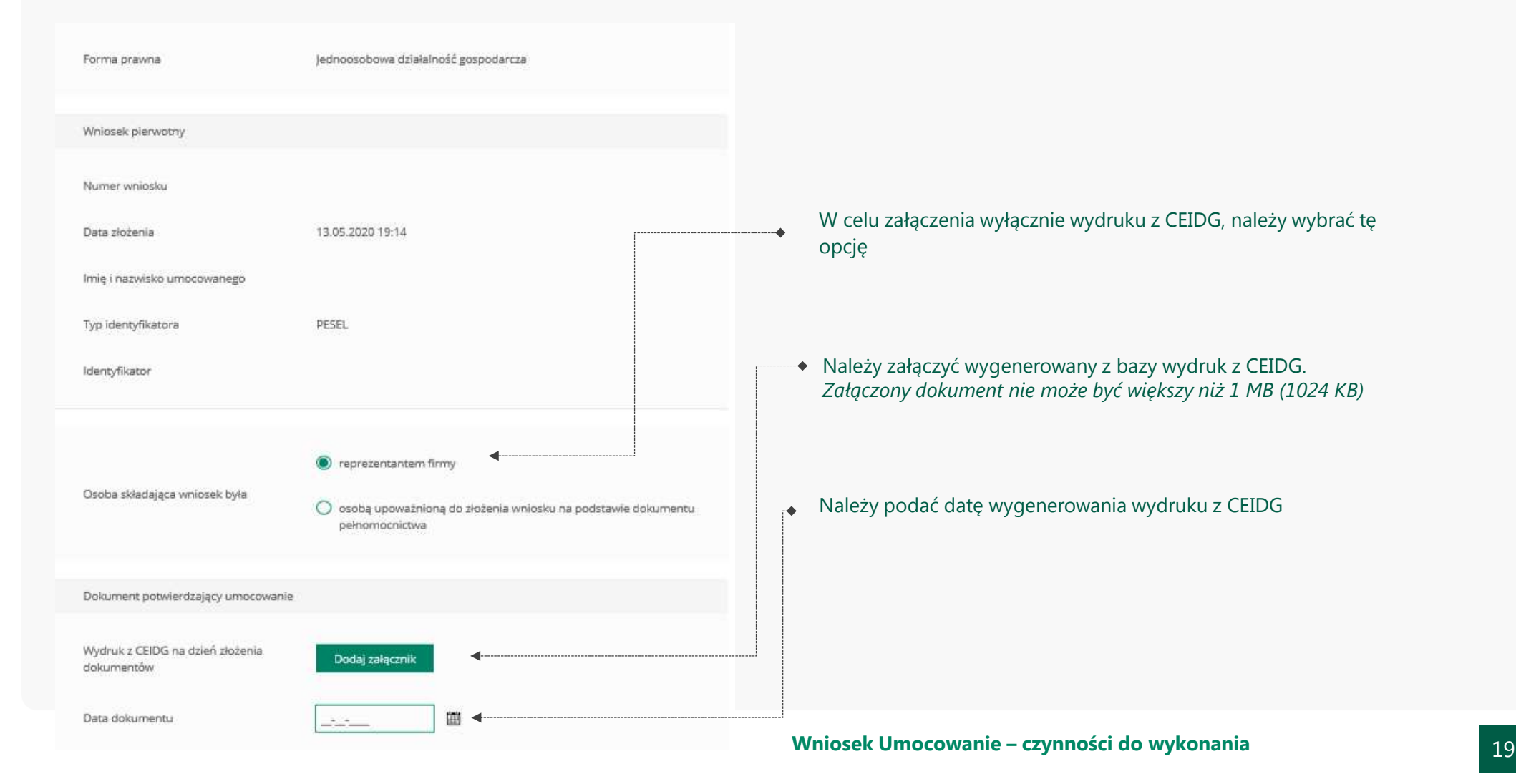

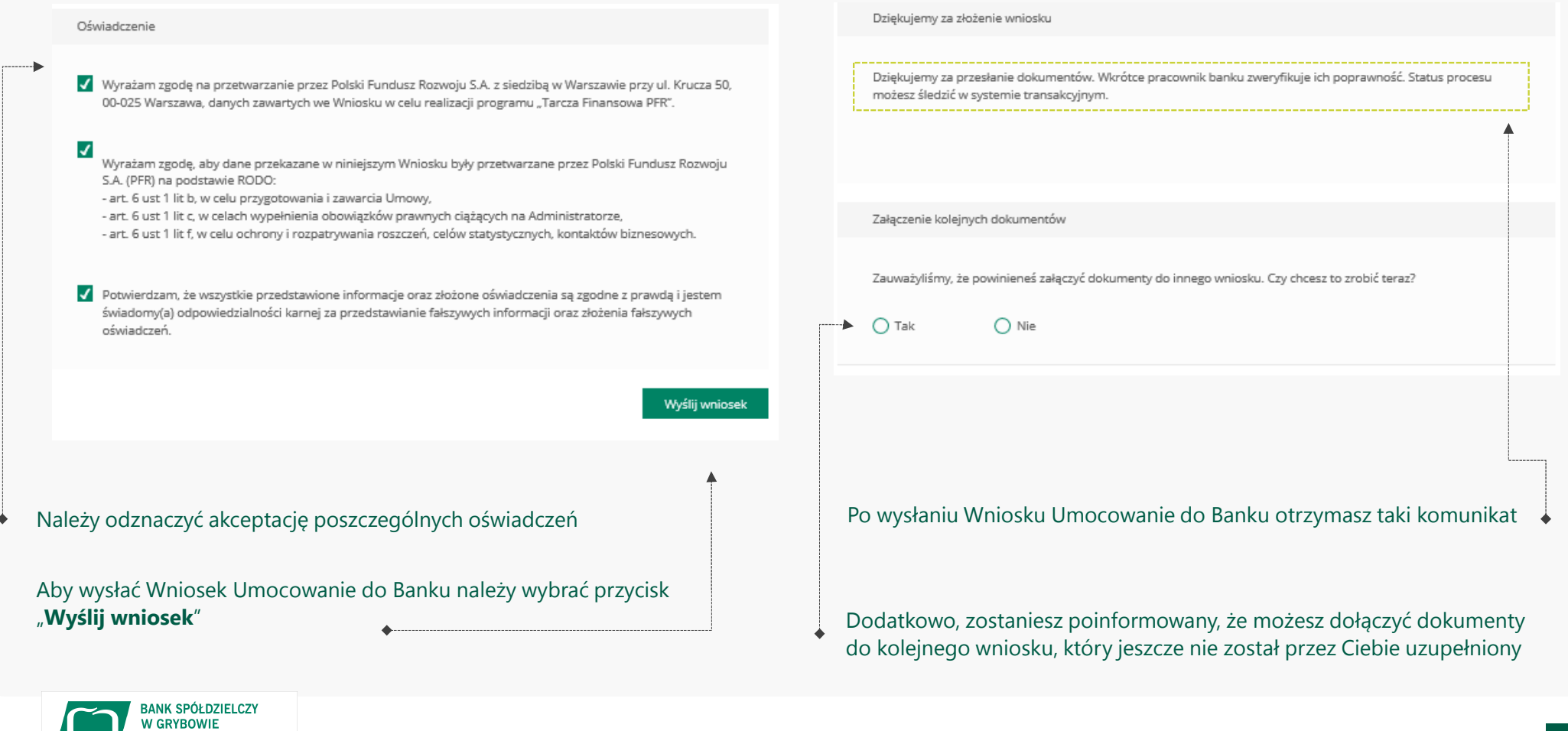

Grupa BPS

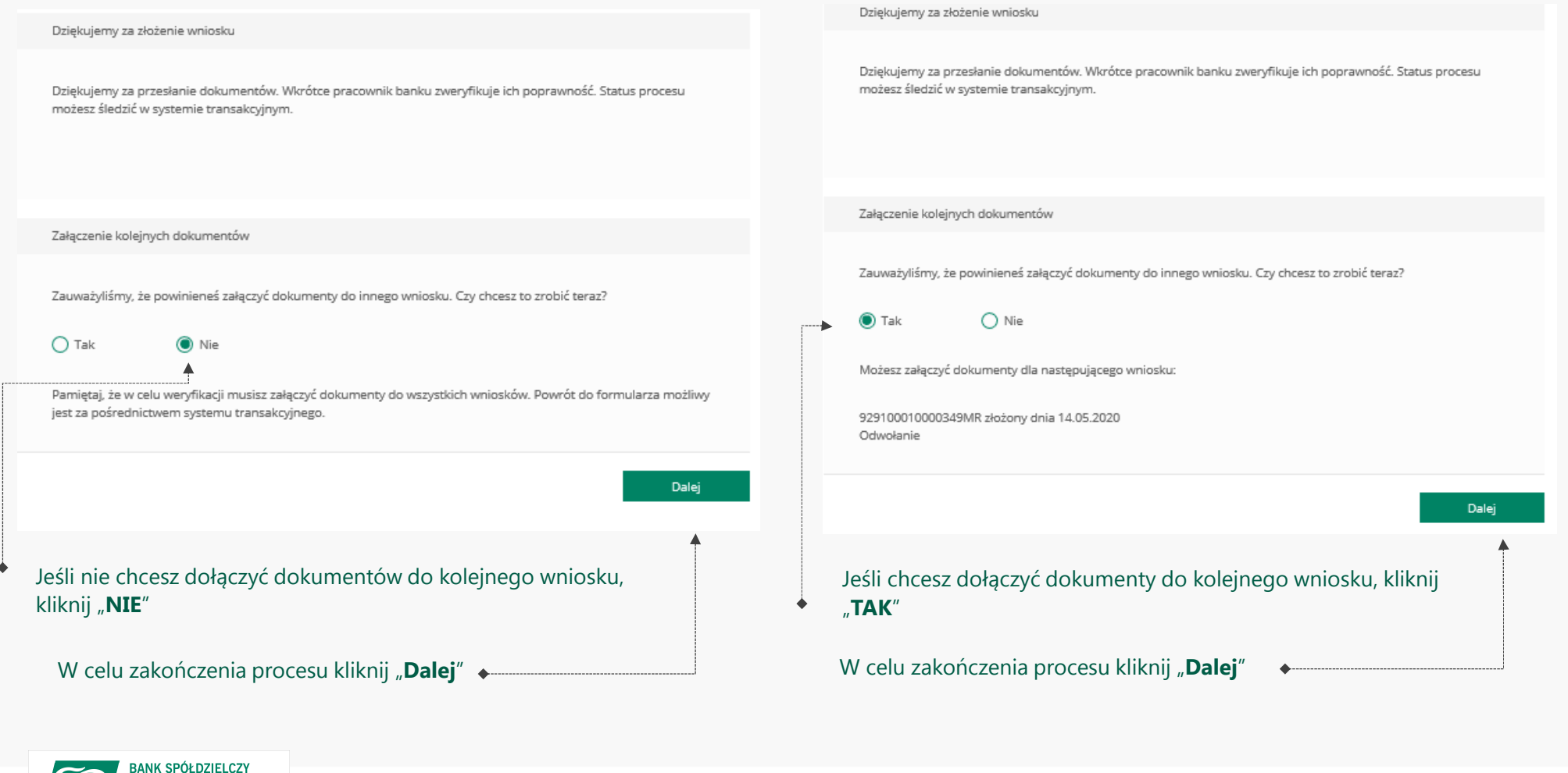

**W GRYBOWIE** 

Grupa BPS

### **PRZYKŁAD 4.** Wniosek Umocowanie - Oświadczenie – JEDNOOSOBOWA DZIAŁALNOŚĆ GOSPODARCZA

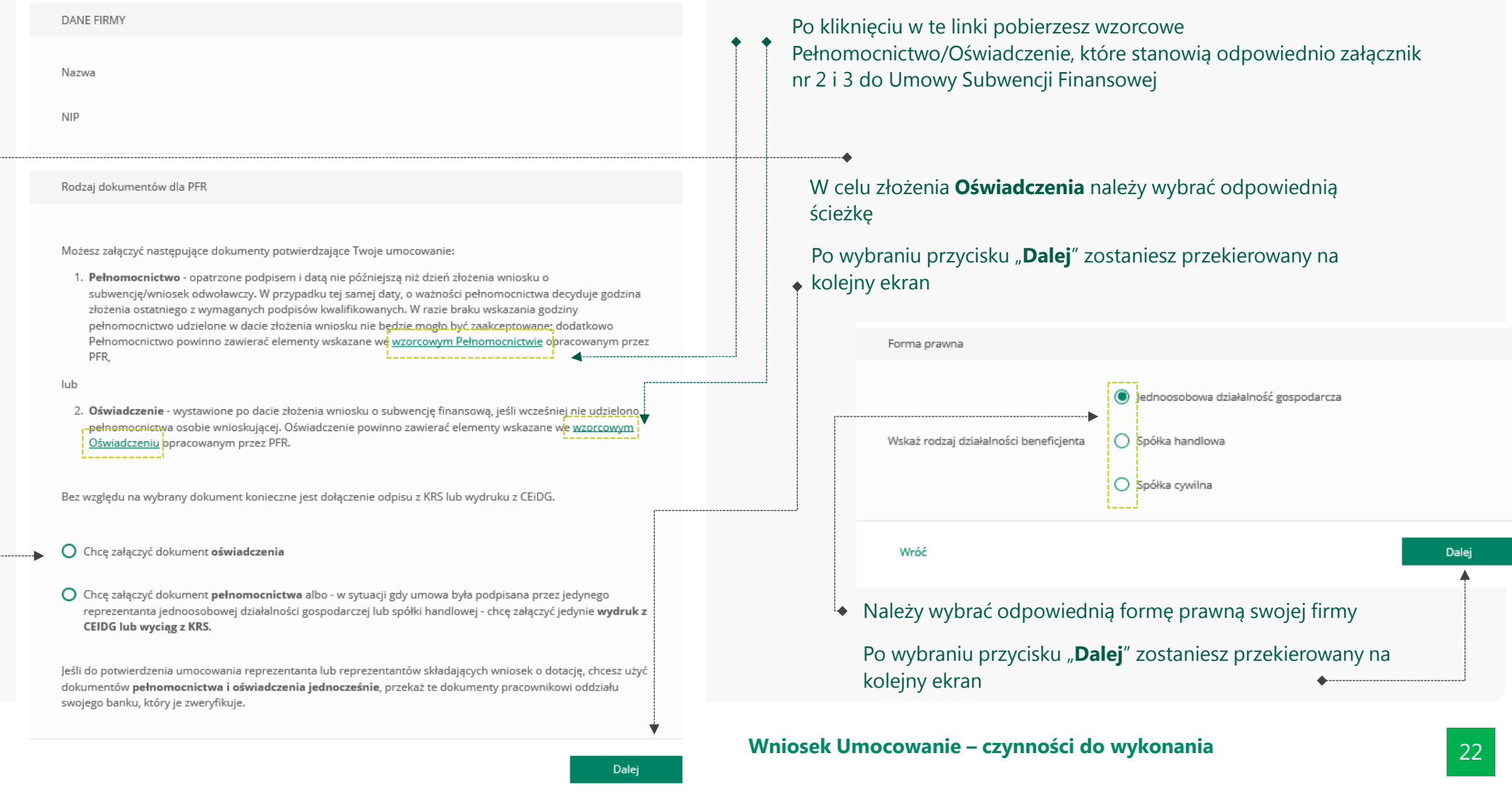

# **PRZYKŁAD 4.** Wniosek Umocowanie - Oświadczenie – JEDNOOSOBOWA DZIAŁALNOŚĆ GOSPODARCZA

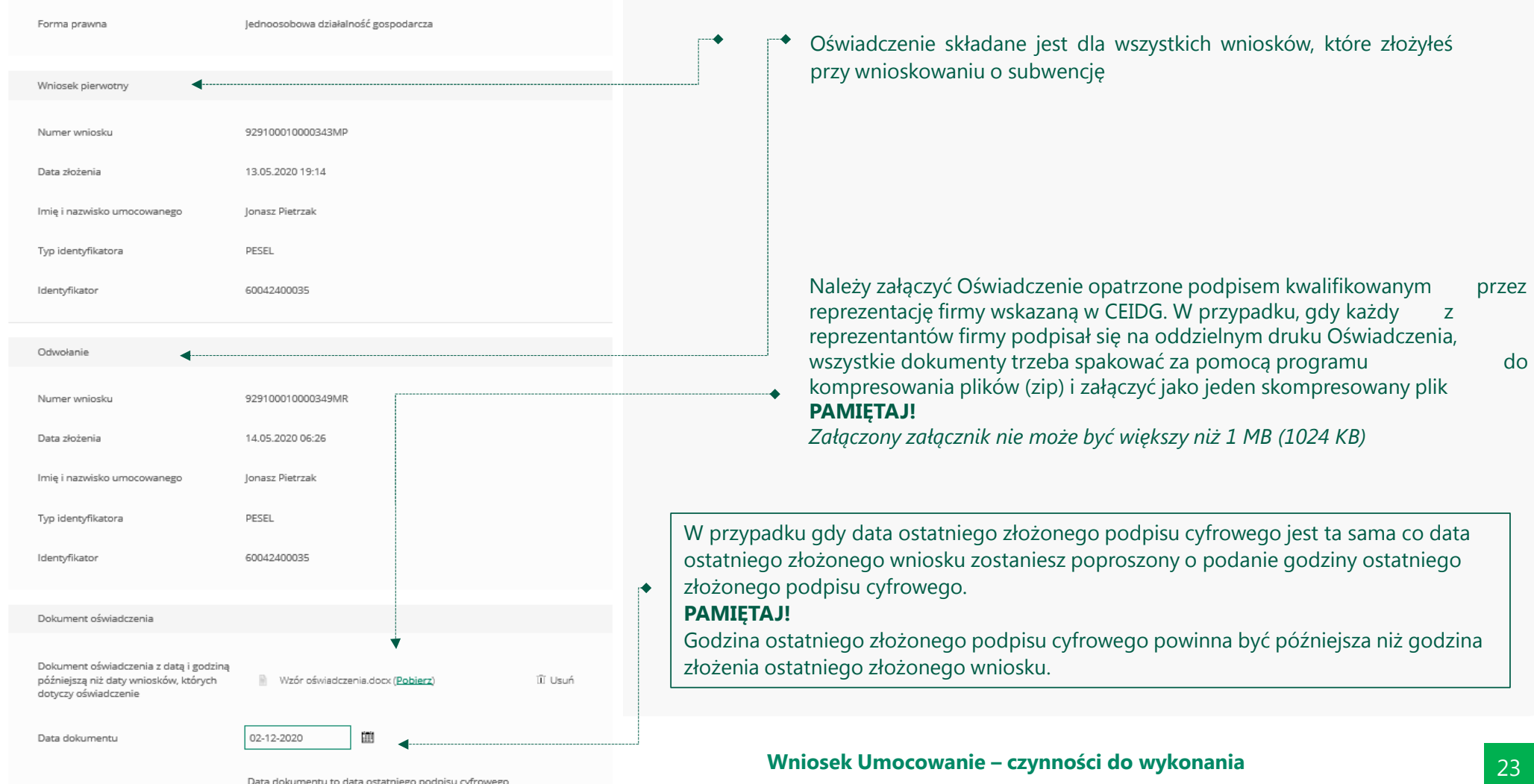

# **PRZYKŁAD 4.** Wniosek Umocowanie - Oświadczenie – JEDNOOSOBOWA DZIAŁALNOŚĆ GOSPODARCZA

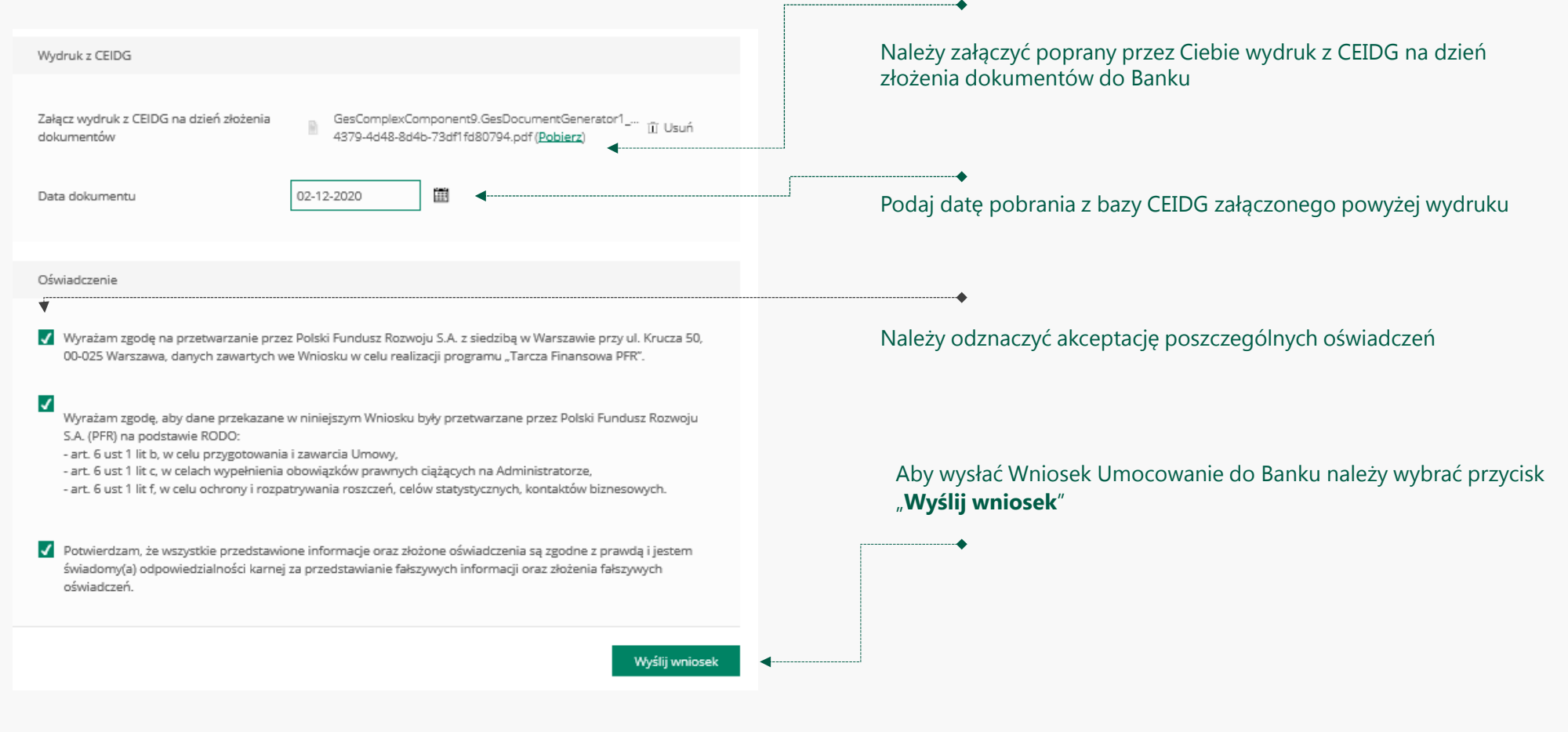

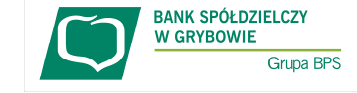

### **PRZYKŁAD 5.** Wniosek Umocowanie – Odpis z KRS – spółka handlowa

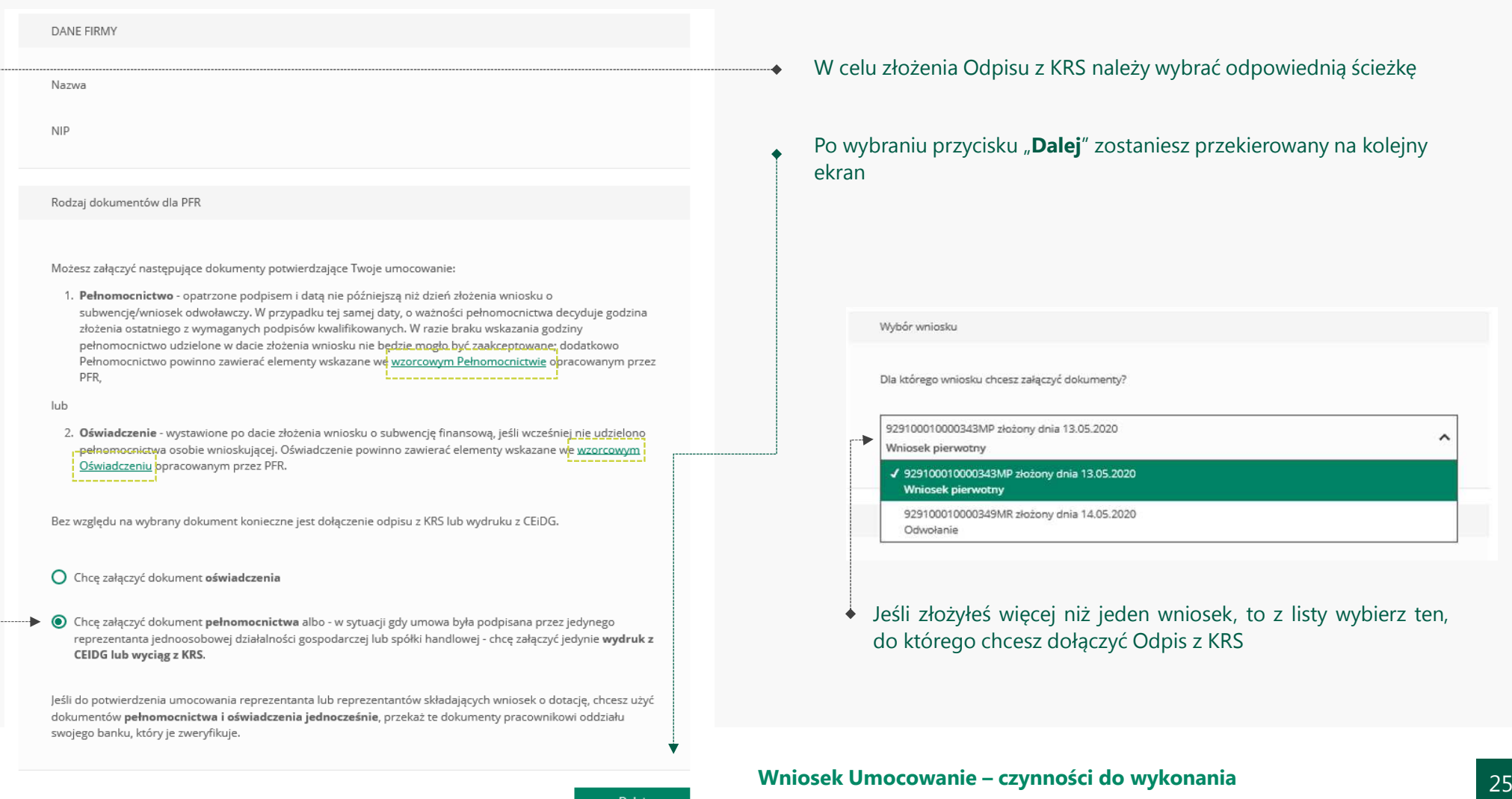

#### **PRZYKŁAD 5.** Wniosek Umocowanie – Odpis z KRS – spółka handlowa

**BANK SPÓŁDZIELCZY<br>W GRYBOWIE** 

Grupa BPS

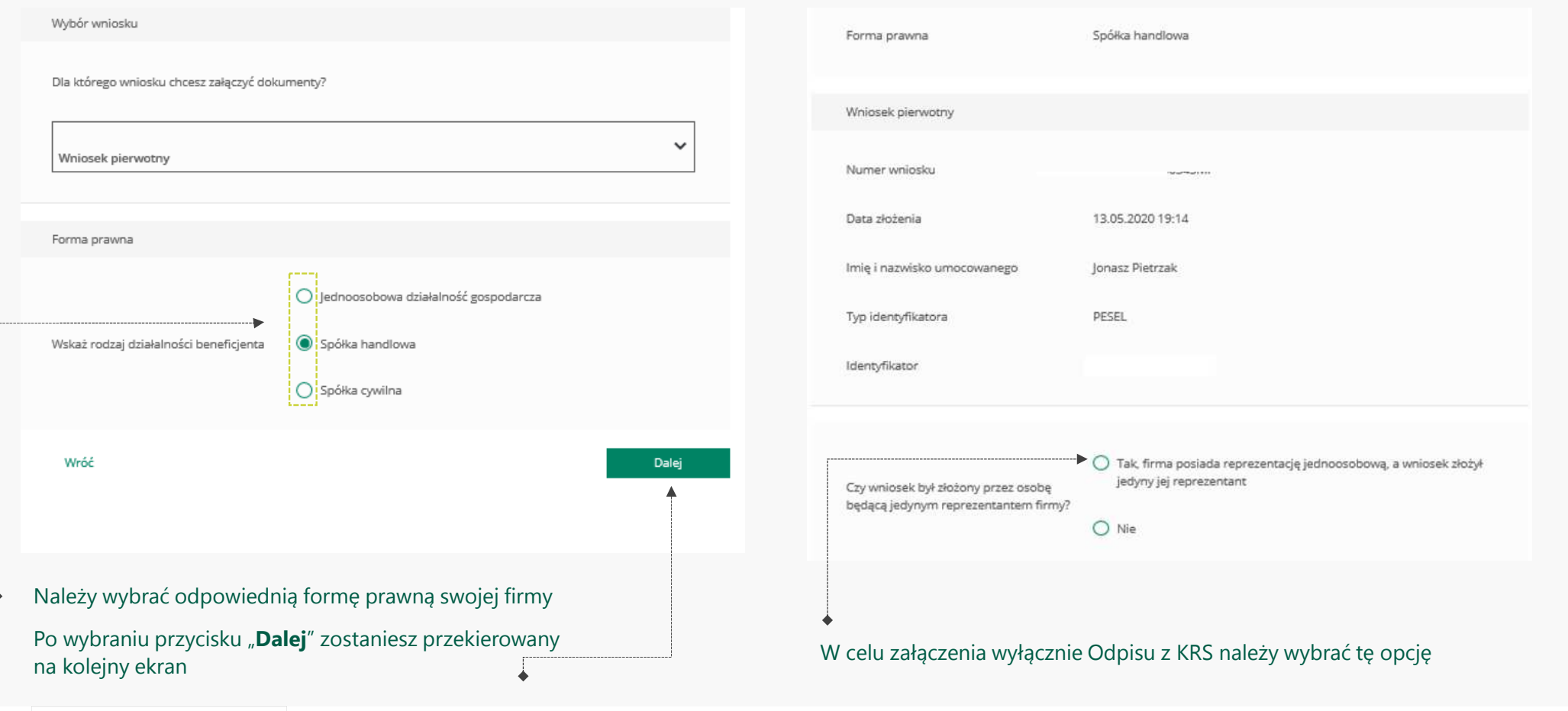

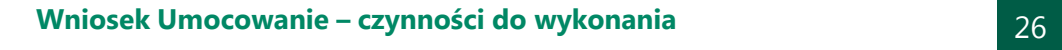

#### **PRZYKŁAD 5.** Wniosek Umocowanie – Odpis z KRS – spółka handlowa

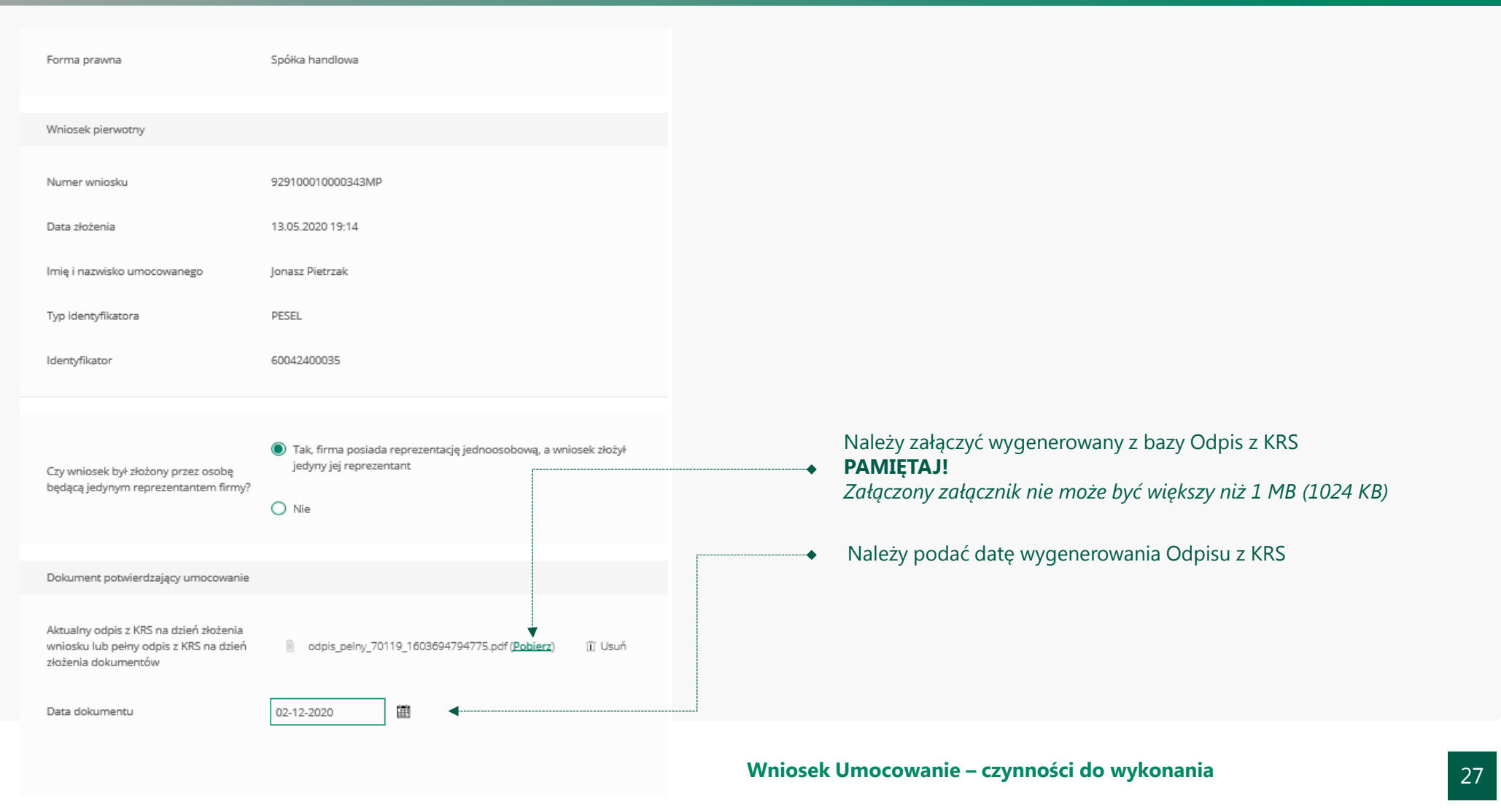

#### **PRZYKŁAD 5.** Wniosek Umocowanie – Odpis z KRS – spółka handlowa Należy odznaczyć akceptację poszczególnych oświadczeń Aby wysłać Wniosek Umocowanie do Banku należy wybrać przycisk "**Wyślij** Dokument potwierdzający umocowanie **wniosek**"Aktualny odpis z KRS na dzień złożenia Po wysłaniu Wniosku Umocowanie do Banku otrzymasz taki komunikat wniosku lub pełny odpis z KRS na dzień lil odpis pelny 70119 1603694794775.pdf (Pobjerz) III Usuń złożenia dokumentów Dziekujemy za złożenie wniosku Data dokumentu 02-12-2020 圃 Dziekujemy za przesłanie dokumentów. Wkrótce pracownik banku zweryfikuje ich poprawność. Status procesu możesz śledzić w systemie transakcyjnym. Data dokumentu to data ostatniego podpisu cyfrowego Oświadczenie Załączenie kolejnych dokumentów V Wyrażam zgodę na przetwarzanie przez Polski Fundusz Rozwoju S.A. z siedzibą w Warszawie przy ul. Krucza 50, 00-025 Warszawa, danych zawartych we Wniosku w celu realizacji programu "Tarcza Finansowa PFR", Zauważyliśmy, że powinieneś załączyć dokumenty do innego wniosku. Czy chcesz to zrobić teraz?  $\blacktriangledown$  $\bigcap$  Tak (C) Nie Wyrażam zgodę, aby dane przekazane w niniejszym Wniosku były przetwarzane przez Polski Fundusz Rozwoju S.A. (PFR) na podstawie RODO: - art. 6 ust 1 lit b, w celu przygotowania i zawarcia Umowy, Pamiętaj, że w celu weryfikacji musisz załączyć dokumenty do wszystkich wniosków. Powrót do formularza możliwy - art. 6 ust 1 lit c, w celach wypełnienia obowiązków prawnych ciążących na Administratorze, jest za pośrednictwem systemu transakcyjnego. - art. 6 ust 1 lit f, w celu ochrony i rozpatrywania roszczeń, celów statystycznych, kontaktów biznesowych. Dalej √ Potwierdzam, że wszystkie przedstawione informacje oraz złożone oświadczenia są zgodne z prawdą i jestem świadomy(a) odpowiedzialności karnej za przedstawianie fałszywych informacji oraz złożenia fałszywych oświadczeń. Dodatkowo zostaniesz poinformowany, że możesz dołączyć dokumenty do kolejnego wniosku, który jeszcze nie został przez Ciebie uzupełniony W celu zakończenia procesu kliknij "**Dalej**" Wyślij wniosek **Wniosek Umocowanie – czynności do wykonania** <sup>28</sup>

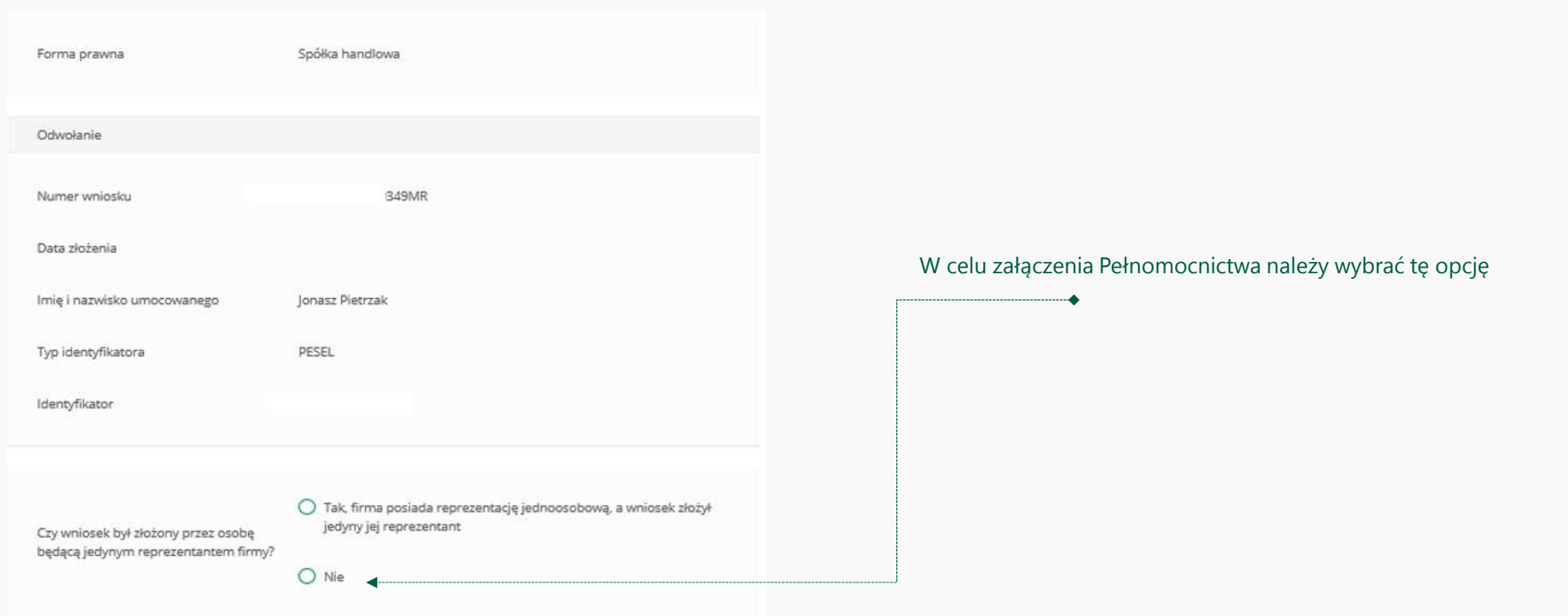

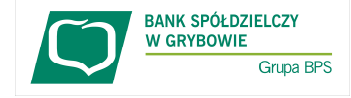

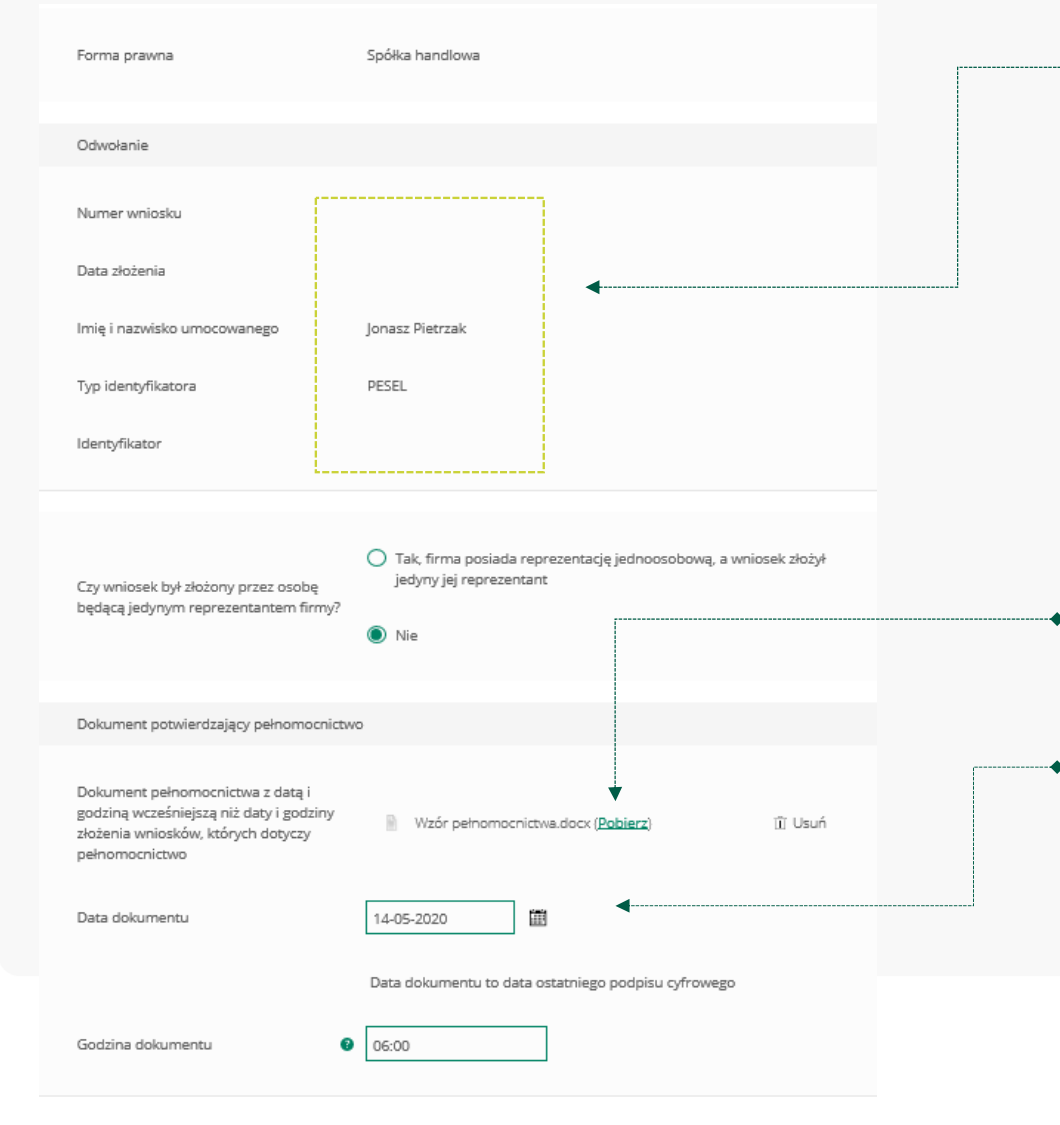

#### Należy sprawdzić czy te dane są prawidłowe.

#### **UWAGA!**

Jeśli któraś z danych Umocowanego uległą zmianie należy przedłożyć do PFR zamiast Pełnomocnictwa Oświadczenie. W tym celu należy zamknąć ten Wniosek i wrócić do kroku 3

#### Należy załączyć podpisane Pełnomocnictwo. **UWAGA!**

 Przez bankowość internetową możesz załączyć wyłącznie dokument podpisany elektronicznym podpisem kwalifikowanym. *Załączony dokument nie może być większy niż 1 MB (1024 KB).*

W przypadku gdy podpisy na Twoim dokumencie zostały poświadczone notarialnie zakończ wypełnianie tego Wniosku i skontaktuj się z najbliższą placówką Banku lub wyślij wszystkie dokumenty potwierdzające umocowanie Beneficjenta pocztą na adres: **Bank Spółdzielczy w GrybowieRynek 13, 33-330 Grybów**

Wprowadź datę dokumentu czyli datę ostatniego podpisu cyfrowego znajdującym się w Twoim dokumencie

Po wyświetleniu ikonki $\left| \cdot \right|$  wyświetli się podpowiedź w zakresie wymaganych danych w ramach danego pola

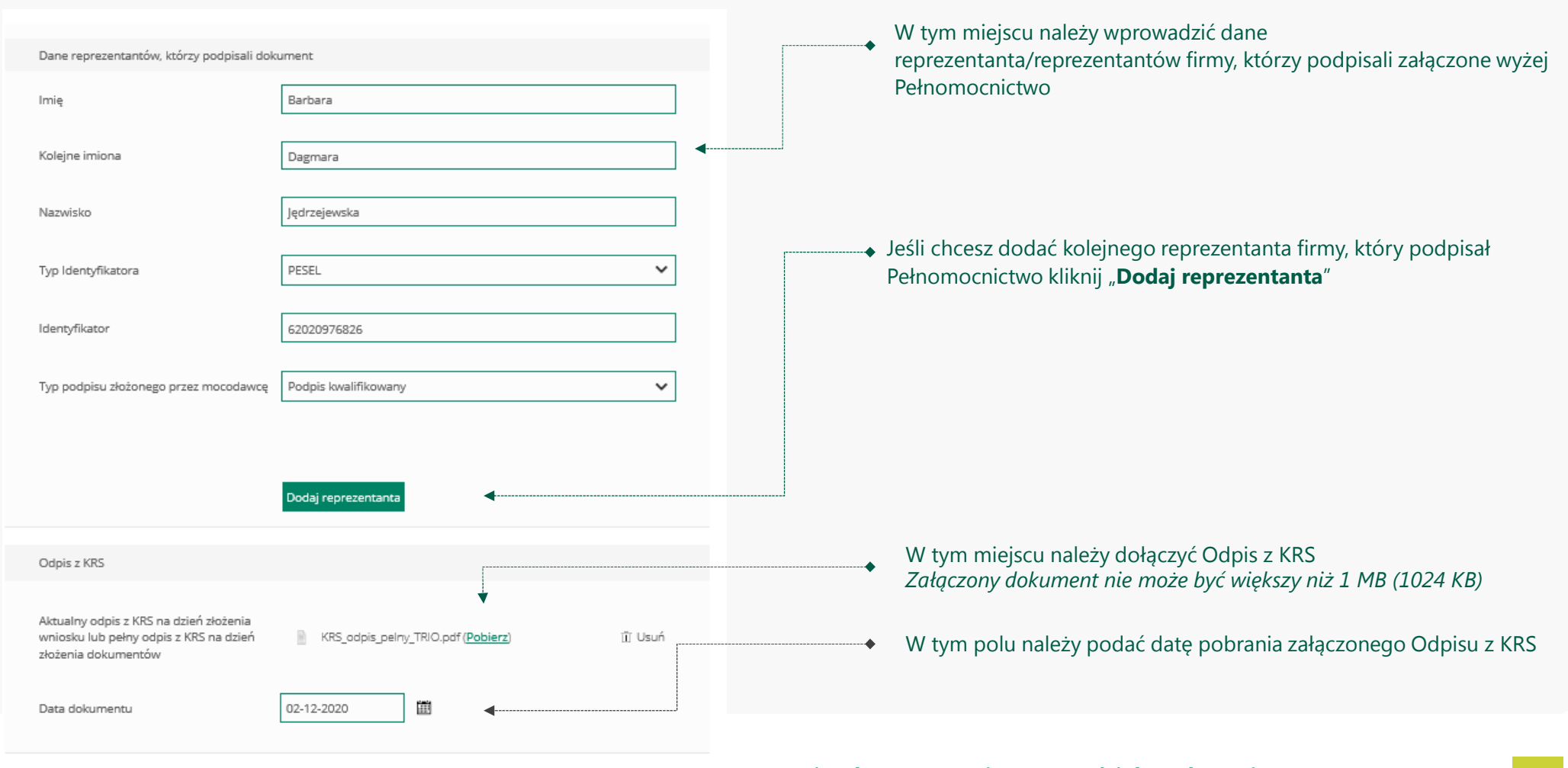

Grupa BPS

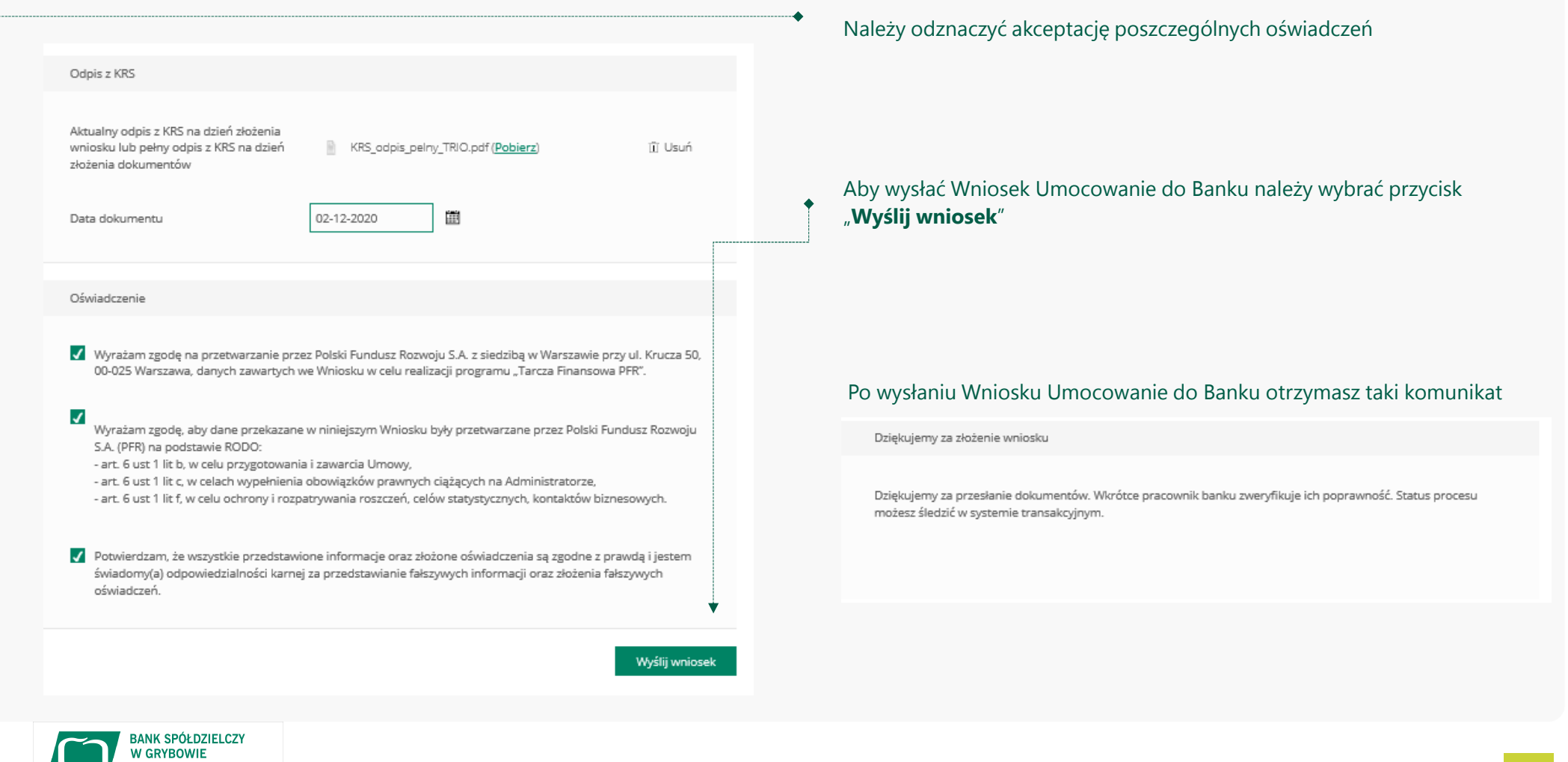

**Wniosek Umocowanie – czynności do wykonania** a **biologii 1986** 32

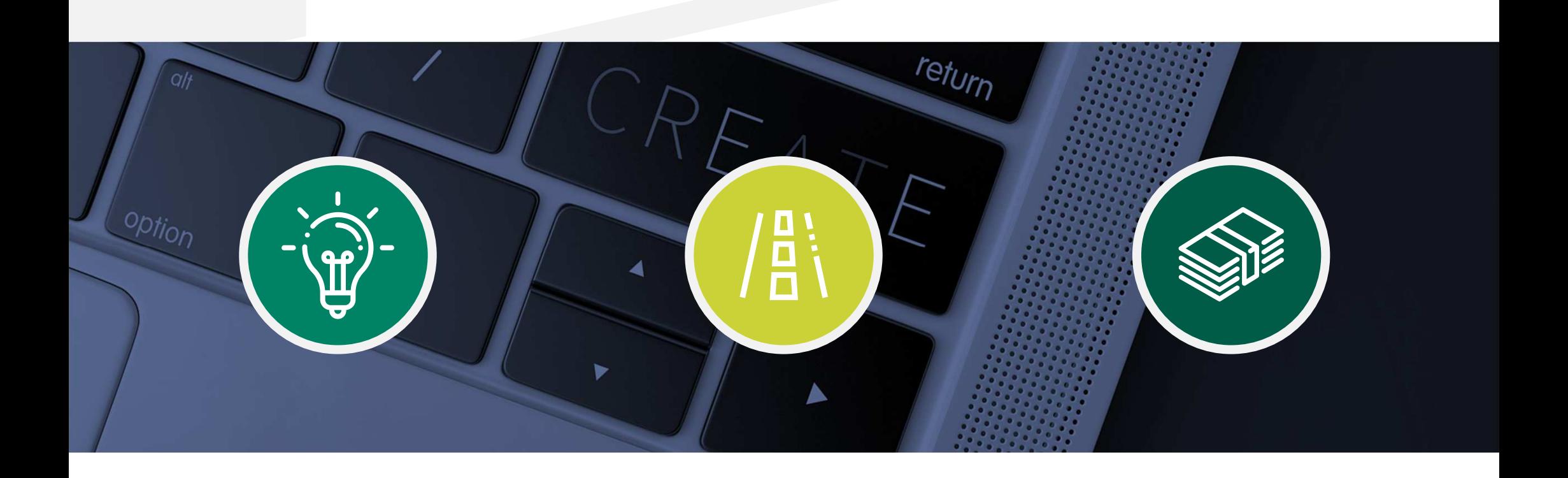

# **Sprawdzenie statusu Wniosku Umocowanie w bankowości internetowej**

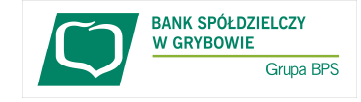

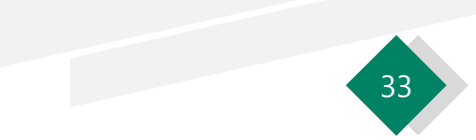

**W celu sprawdzenia statusu Wniosku Umocowanie w bankowości internetowej, należy wrócić się do kroku 3.**

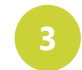

Zaloguj się do bankowości internetowej **eBankNet** lub **eCorpoNet**, przejdź dokładnie taki sam proces logowania jak na początku instrukcji, jednak przy wyborze wniosku wybierz pozycję jak poniżej:

**W GRYBOWIE** 

Grupa BPS

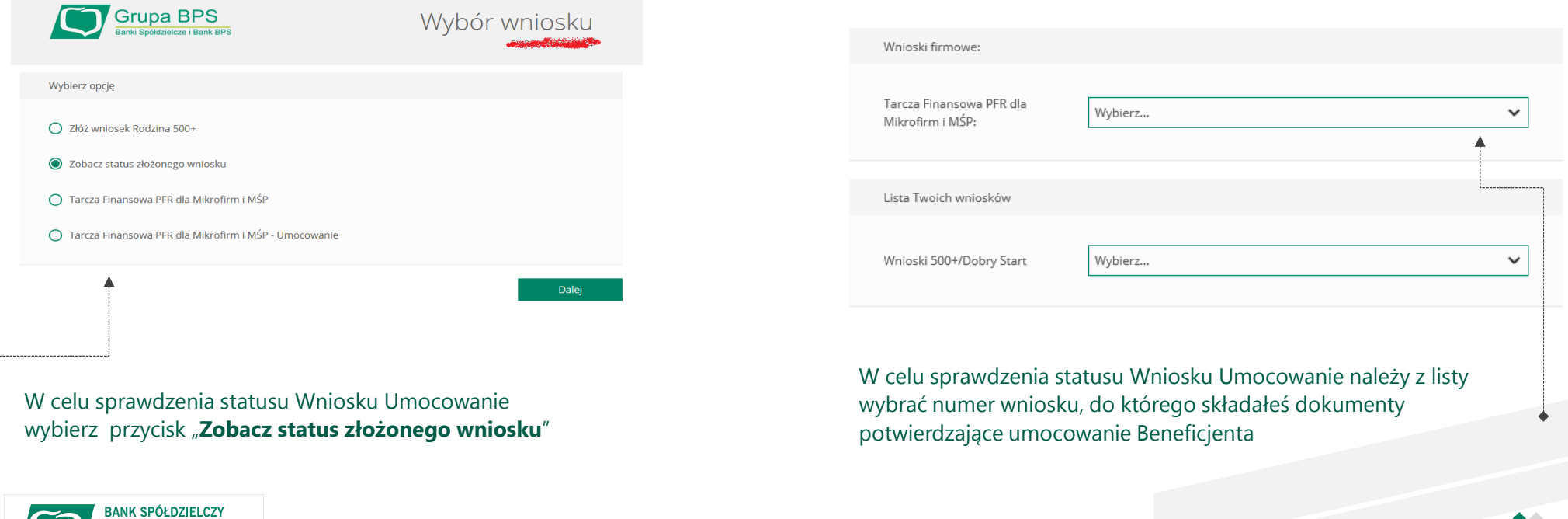

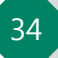

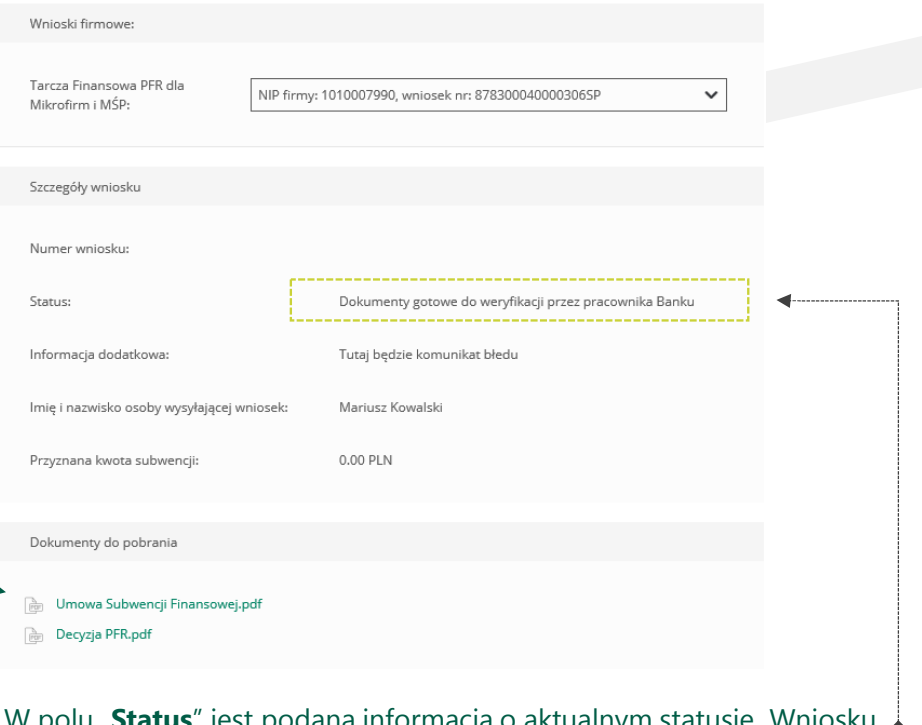

W polu "**Status**" jest podana informacja o aktualnym statusie Wniosku Umocowanie

#### **PAMIĘTAJ!**

 Dopiero status Wniosku: "**Dokumenty zweryfikowane pozytywnie**" oznacza zakończenie procesu potwierdzenia umocowania Beneficjenta

Istnieje możliwość pobrania Umowy Subwencji Finansowej, która została już przez Przedsiębiorcę

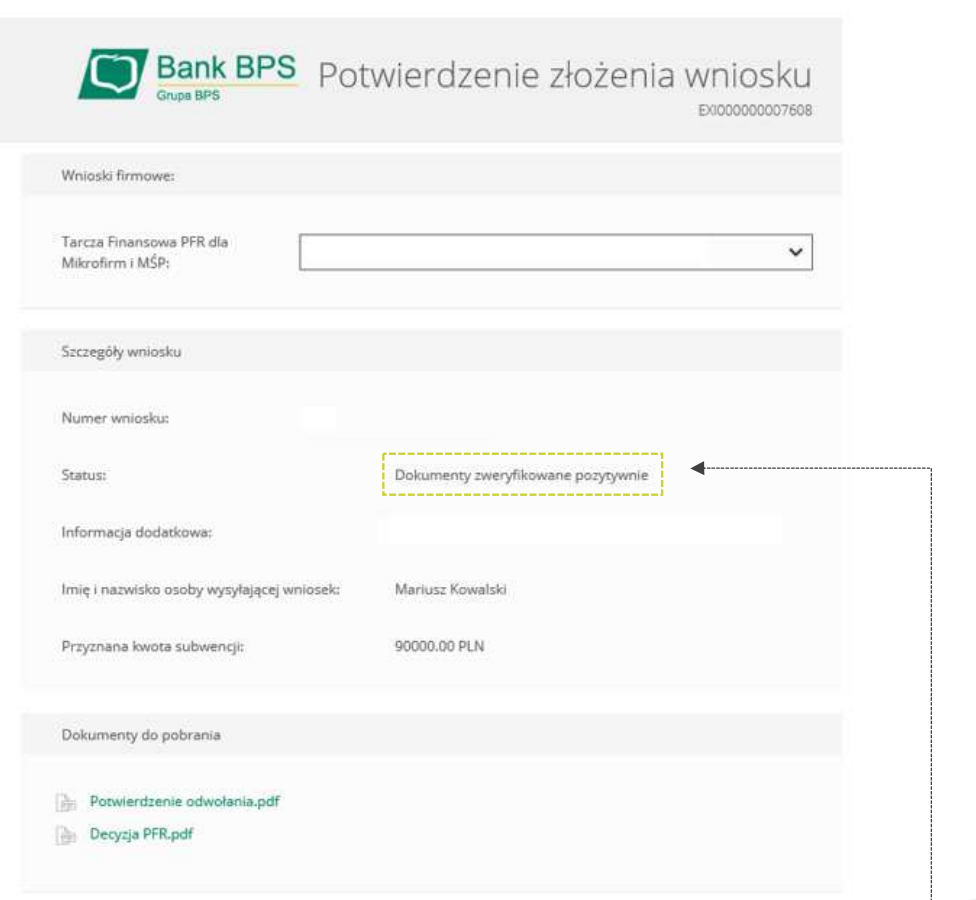

W przypadku Wniosków, które zostały zweryfikowane pozytywnie przez pracownika Banku, w polu "**Status**" pojawia się właściwy komunikat

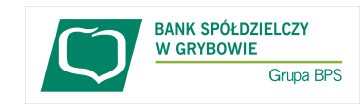

**Sprawdzenie statusu Wniosku Umocowanie w bankowości internetowej** 

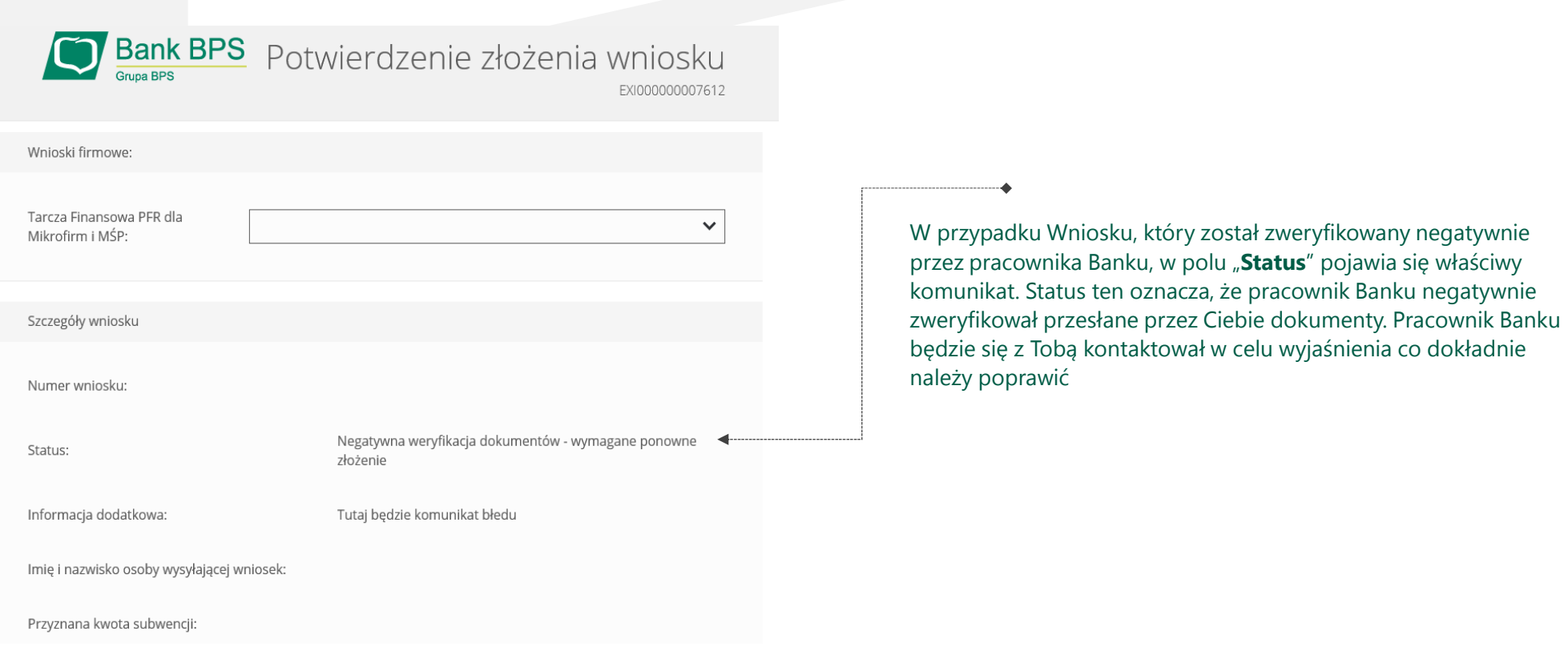

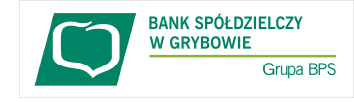

**Sprawdzenie statusu Wniosku Umocowanie w bankowości internetowej** 

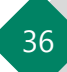

Niniejsza informacja stanowi wyłącznie informację edukacyjną i nie stanowi oferty w rozumieniu przepisów Kodeksu cywilnego. Została przygotowana przez Bank Polskiej Spółdzielczości Spółka Akcyjna ul. Grzybowska 81, 00-844 Warszawa, NIP 896-00-01-959, Regon 930603359, zarejestrowanym <sup>w</sup> Sądzie Rejonowym dla m. st. Warszawy <sup>w</sup> Warszawie, XII Wydział Gospodarczy Krajowego Rejestru Sądowego KRS <sup>0000069229</sup> Kapitał zakładowy <sup>i</sup> wpłacony 438.025.241,00 zł.

Niniejsza informacja stanowi wyłącznie informację edukacyjną <sup>i</sup> nie stanowi oferty <sup>w</sup> rozumieniu przepisów Kodeksu cywilnego. Została przygotowana przez Bank Spółdzielczy <sup>w</sup> Grybowie, ul. Rynek 13, 33-330 Grybów, NIP 738-00-09-530.

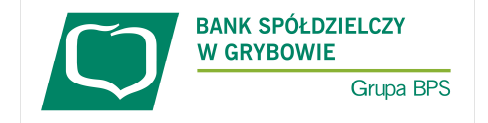